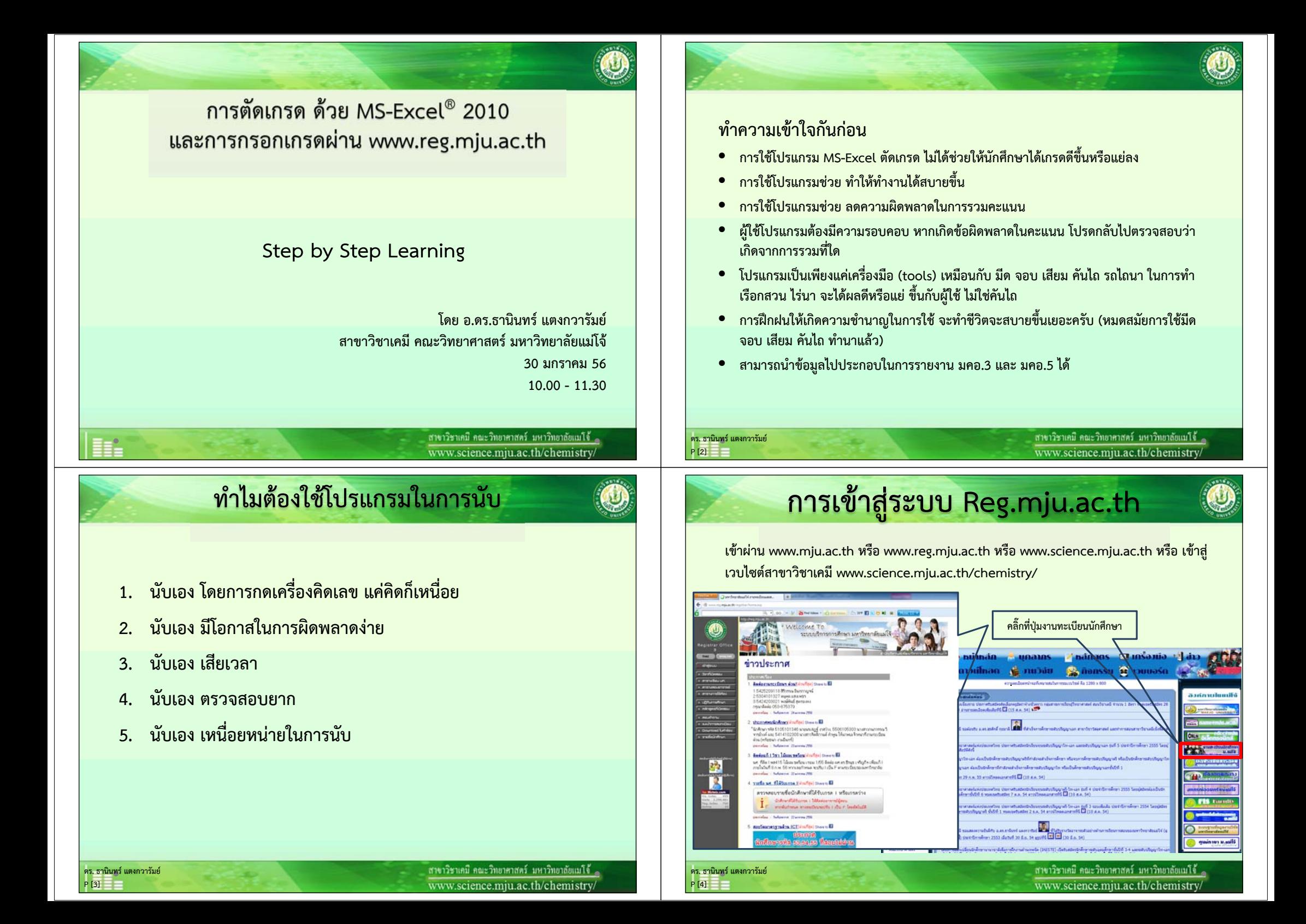

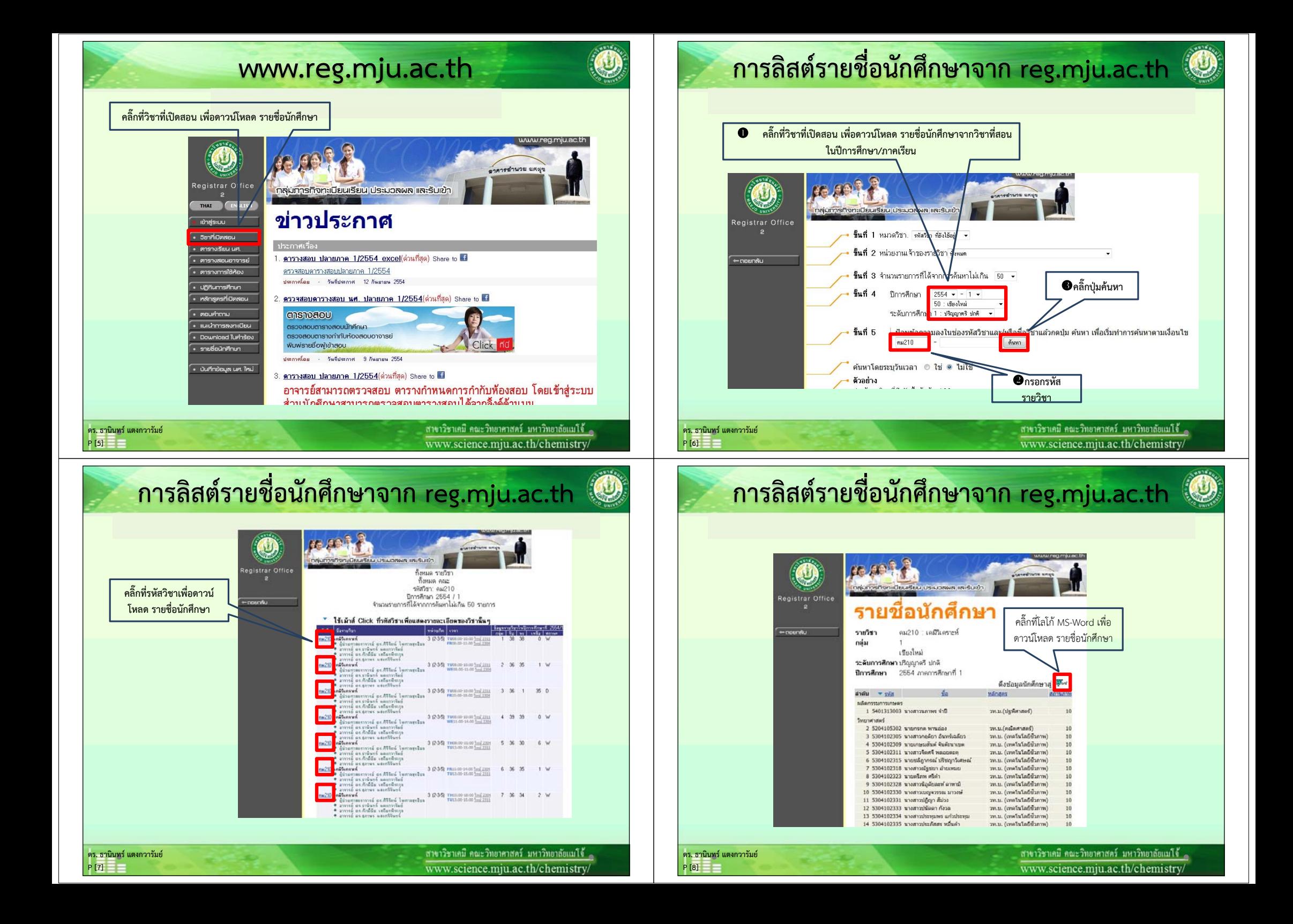

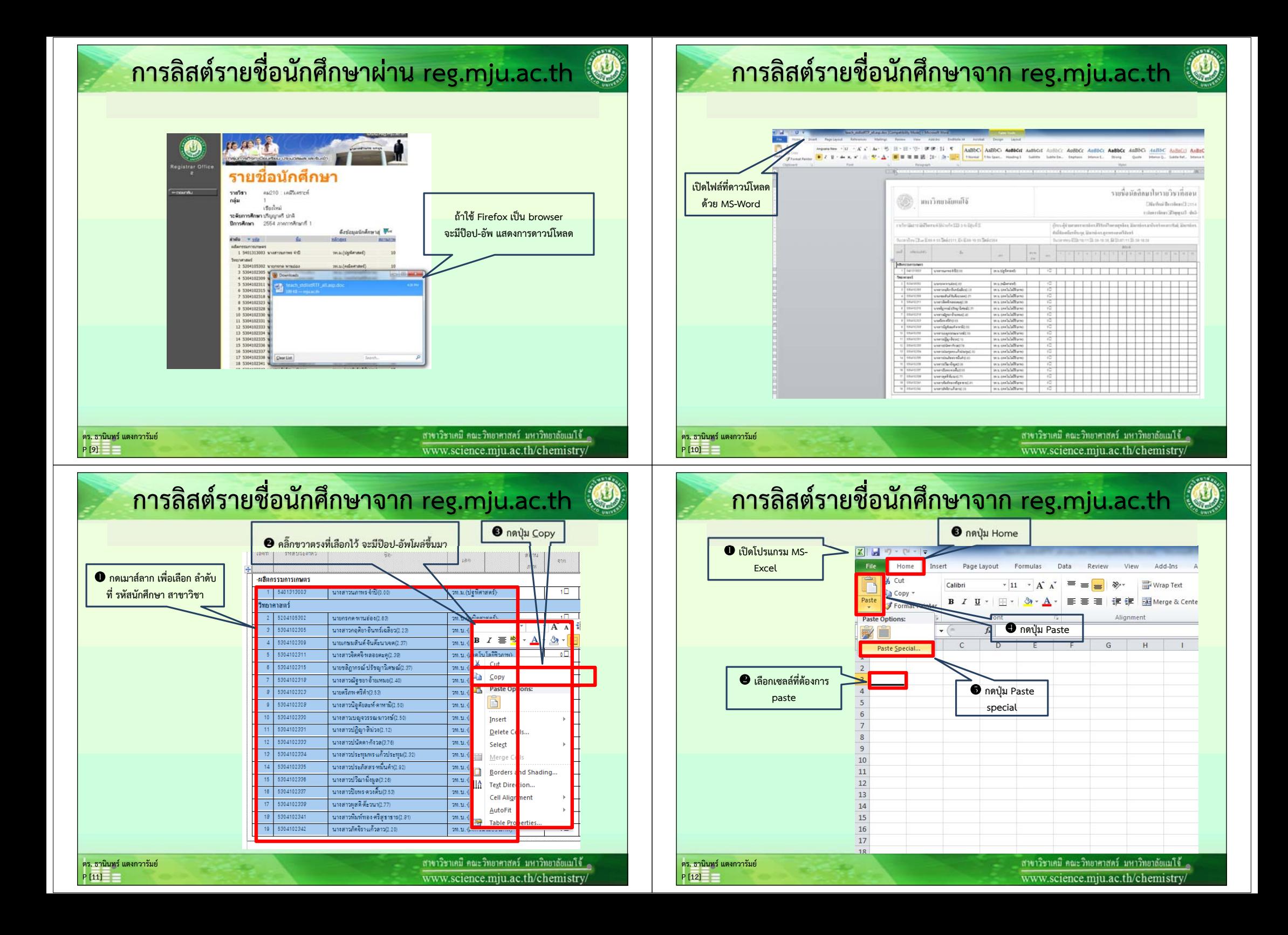

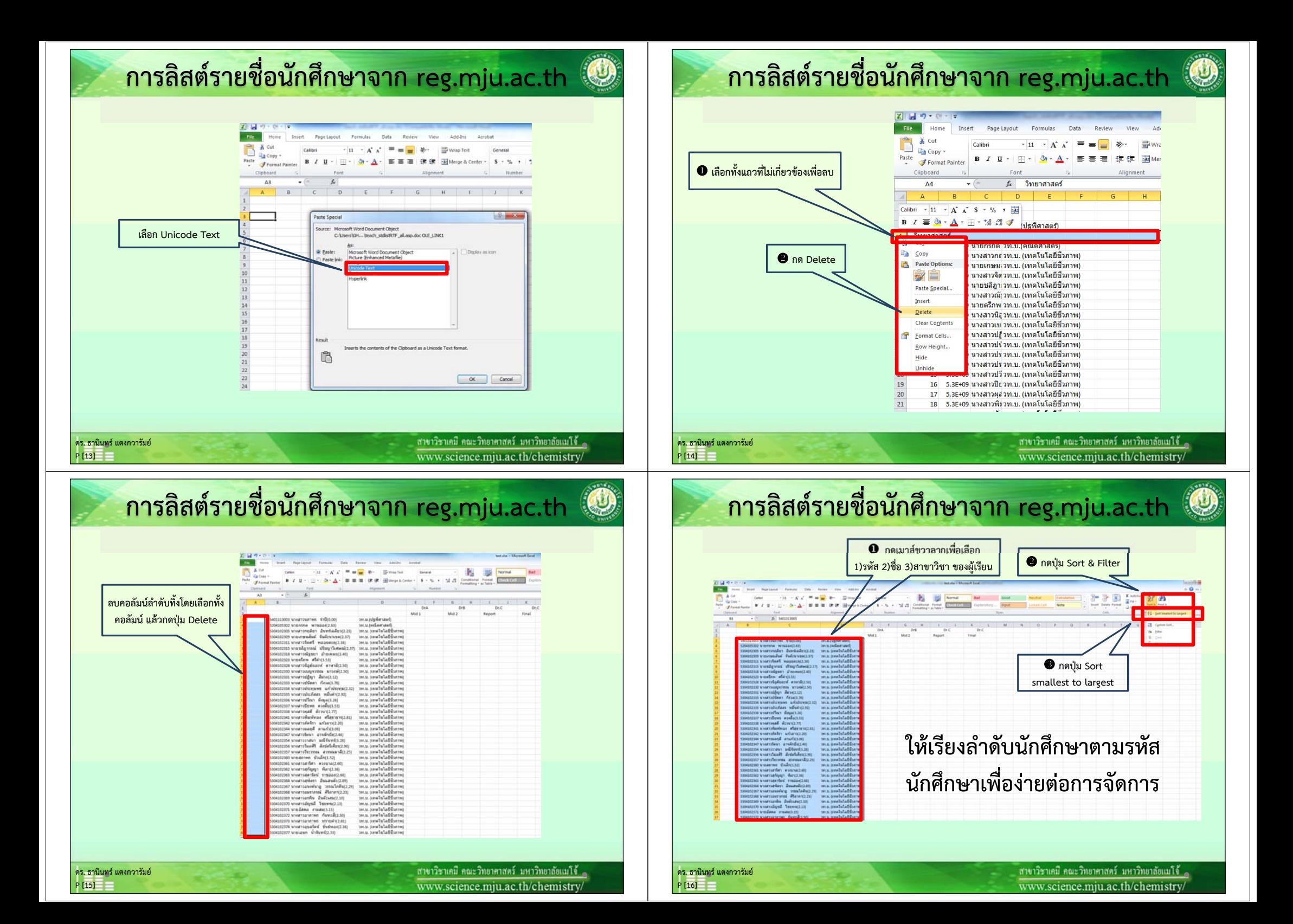

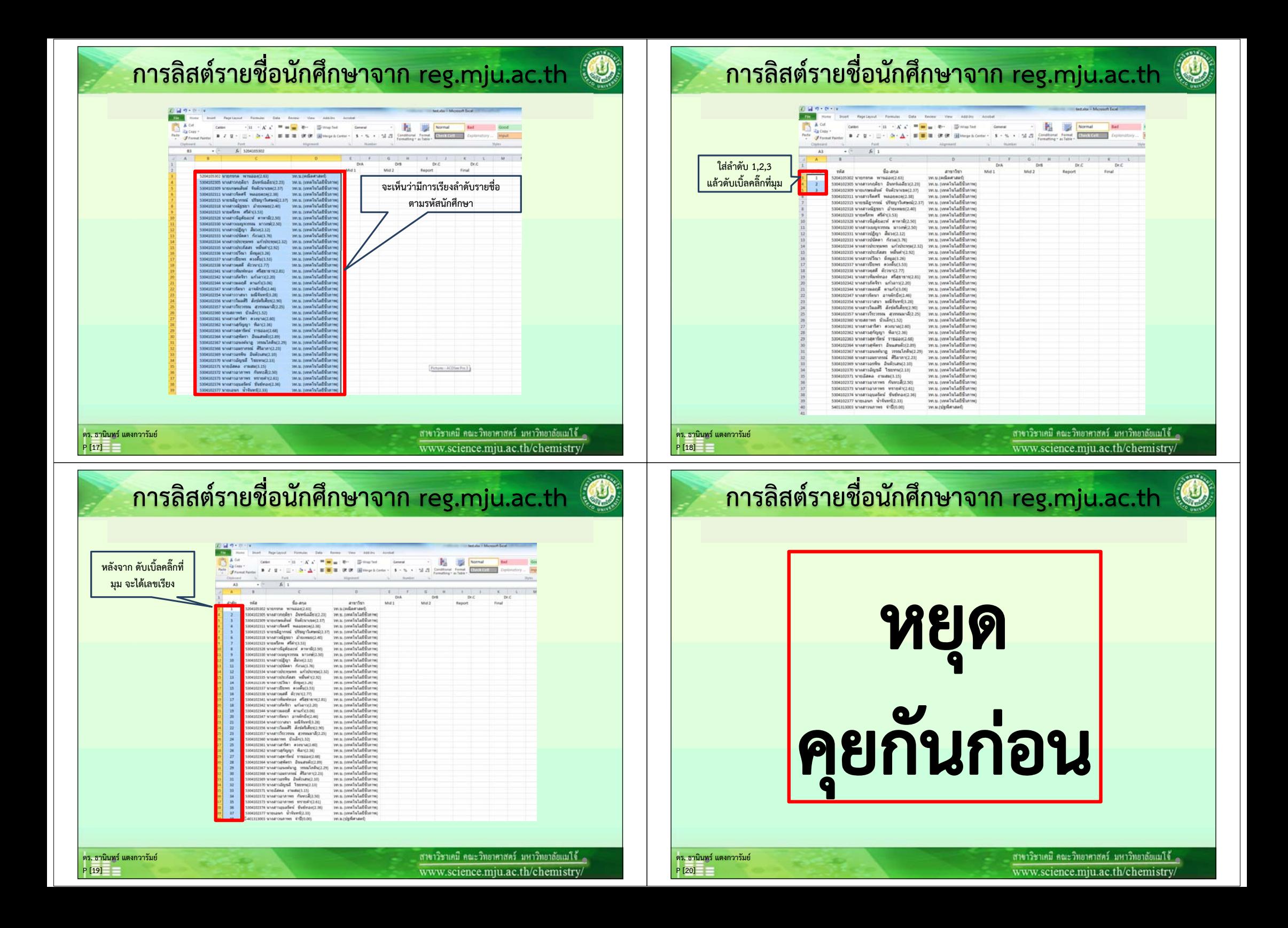

# **ดาวน ์โหลดไฟลในการอบรมเบ ์ ื้องต้น**

- **http://www.science.mju.ac.th/chemistry/download/training.htm**
- **ดาวน์โหลด Excel ทั้ง 4 ไฟล์คือ Begin\_Excel.xlsx, Training.xlsx, Training\_Key.xlsx และ คะแนน\_คม210\_55-2\_560129\_tt.xlsx**
- **ดาวน์โหลดไฟล์อบรม pdf แบบ 1p และ 4p**

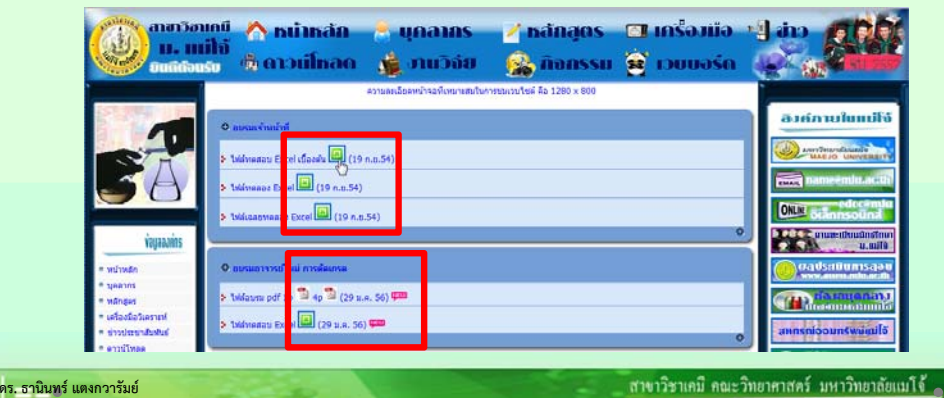

# **การใช้ฟังก์ชนของ ั ่ MS-Excel®**

**ฟังก์ชั่ น ค ือ คํ าสั่ งที่ เป็นตัวหนังสือสําหรับสั่งให้ MS-Excel® ทํางาน ตามหน ้าที่ของฟังก์ชัน**

• **การใช้ฟังกช์ นั ่มีข้อควรจํา ดังนี้**

**P [21]**

**ดร. ธาน ิ นทร ์ แตงกวาร ั มย ์ P [23]**

- **ขึ้นต้นฟังก์ชั่น ด้วยเครื่องหมาย เท่ากับ (=)**
- **ต้องระบ ุ ชื ่อฟังกช์ ั ่น เชน ่ SUM**
- **ค่าที ่ ใส่เขาฟ้ งกั ช์ ั ่ น ต ้ องอย ู ่ในเครื ่ องหมายวงเลบ ็**
- • **แต่ละค่าต้องมีเครื ่องหมายคอมม ่ าค ั ่นหร ื ออ ื ่นๆ <sup>ข</sup> ึ้นอย ู ่กับฟังกช์ นั**

สาขาวิชาเคมี คณะวิทยาศาสตร์ มหาวิทยาลัยแม่ไจ้ \_ www.science.miu.ac.th/chemistry

www.science.mju.ac.th/chemistry/

### **ส ู ตรพ ื้นฐานของ MS-Excel®**

## **การคํานวณอย่างง่าย**

- **+เคร ื่องหมายบวก**
- **เครื่องหมายลบ**
- **\* เครื ่องหมายค ู ณ**
	- **/ เครื ่องหมายหาร**
	- **^เครื ่องหมายยกกําลั**

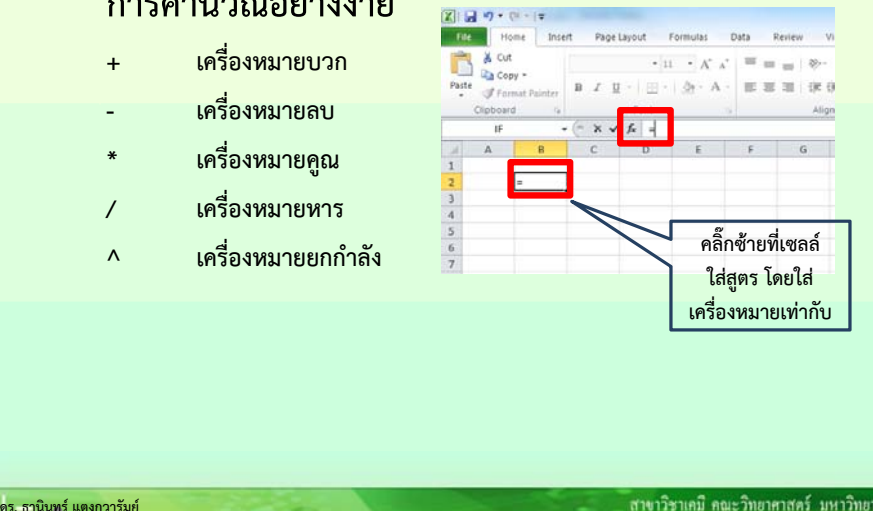

www.science.mju.ac.th/chemistry/

ดร. ธาน

แตงกวารมย[24]

# **การใช้ฟังก์ชนของ ั ่ MS-Excel®**

## **ฟังก์ชันพนฐานได ื้ ้แก่**

**ิ นทร ์ แตงกวาร ั มย ์**

**P [22]**

 $\mathbb{Q}$ 

**การหาค ่ าต ําส ุ ด =Min(เซลล์1:เซลล์x) ค ่ าส ู งส ุ <sup>ด</sup> =MAX(เซลล์1:เซลล์x) การหาค ่ าเฉล ี ย =Average(เซลล์1:เซลล์x) ค ่ าเบ ี ่ ยงเบนมาตรฐาน =STDEV(เซลล์1:เซลล์x) การนับจํ านวน =COUNT(เซลล์1:เซลล์x)**

#### **ฟังก์ชันขนสั้ งท ู จ ี่ําเป็นได้แก่**

**การน ั บจ ํ านวนแบบม ี เง ื ่อนไข =COUNTIF(ขอบเขต,เงื ่อนไข) การหาผลรวมแบบม ี เง ื ่อนไข =SUMIF(ช่วงที ่ก ํ าหนด,เง ื ่อนไข,ช่วงที ่จะให้นับ) การหาผลรวมแบบม ี หลายเง ื ่อนไข =SUMPRODUCT(((รวมถ้าเซลล์1:เซลล์x=เงื ่อนไข1)\*(รวม ถ ้ าเซลล ์2:เซลล์y=เงื ่อนไข2)))**

**ดร. ธาน ิ นทร ์ แตงกวาร ั มย ์P [24]**

้สาขาวิชาเคมี คณะวิทยาศาสตร์ มหาวิทยาลัยเมโจ้ www.science.miu.ac.th/chemistry/

#### **ในกรณีที ่เก ิ ดความผ ิ ดพลาด ดร. ธานินทร์แตงกวารัมย[25]**

## **แปลความหมายจากความผิดพลาดดังนี**

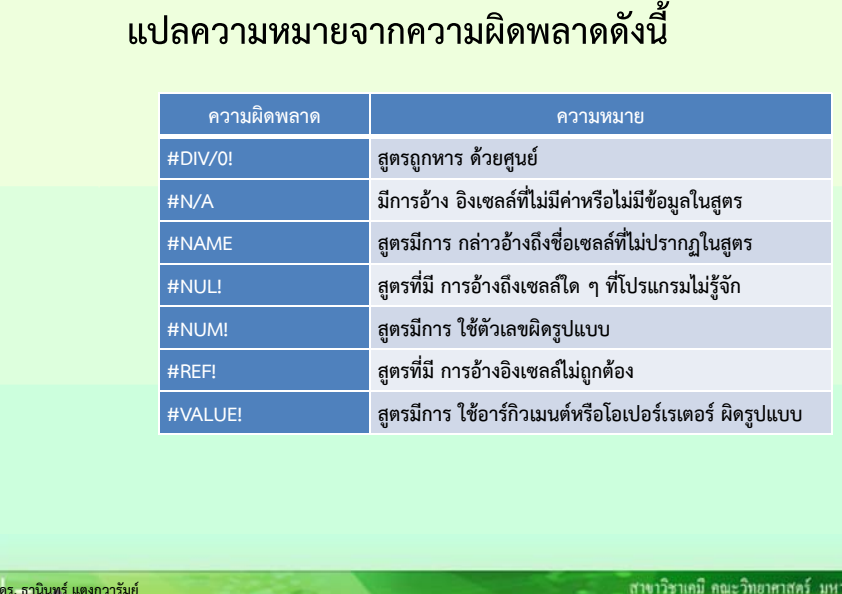

www.science.mju.ac.th/chemistry/

## **การกรอกคะแนน**

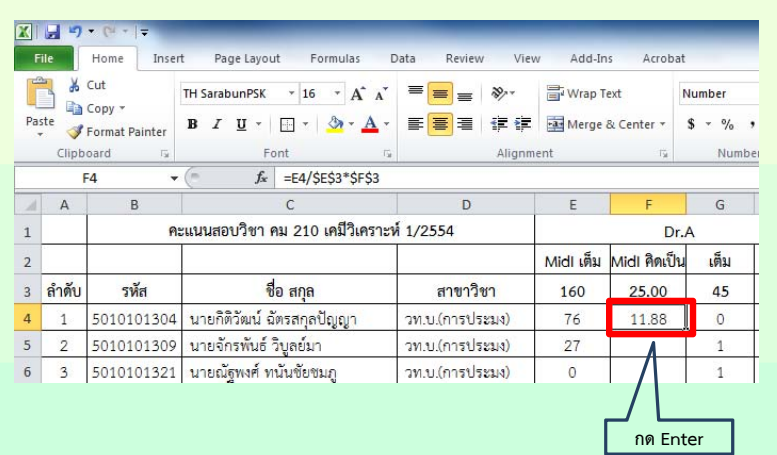

## **การกรอกคะแนน**

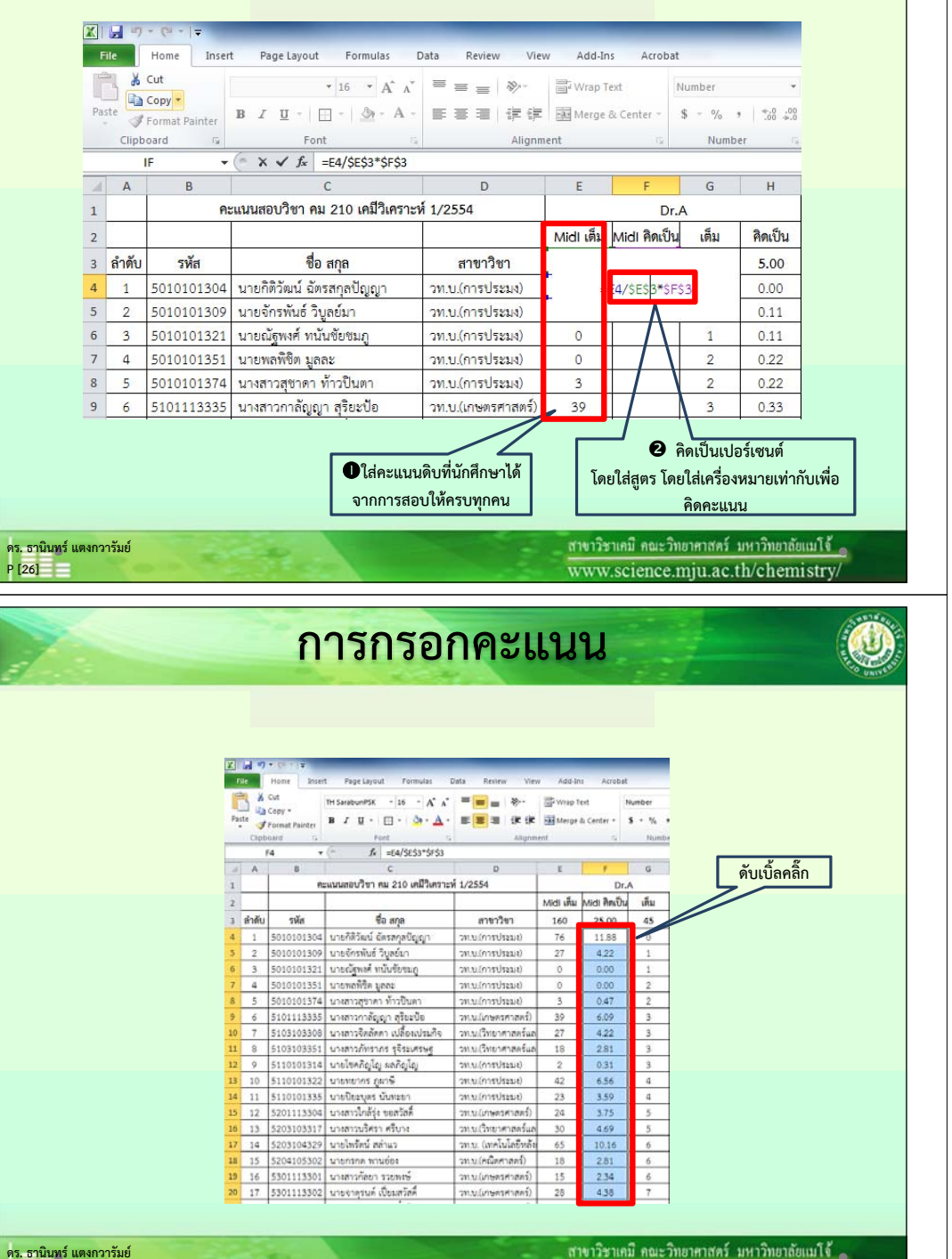

**P [28]**

**ิ นทร ์ แตงกวาร ั มย ์**

**P [25]**

**ดร. ธานินทร์**

**แตงกวารัมย[26]**

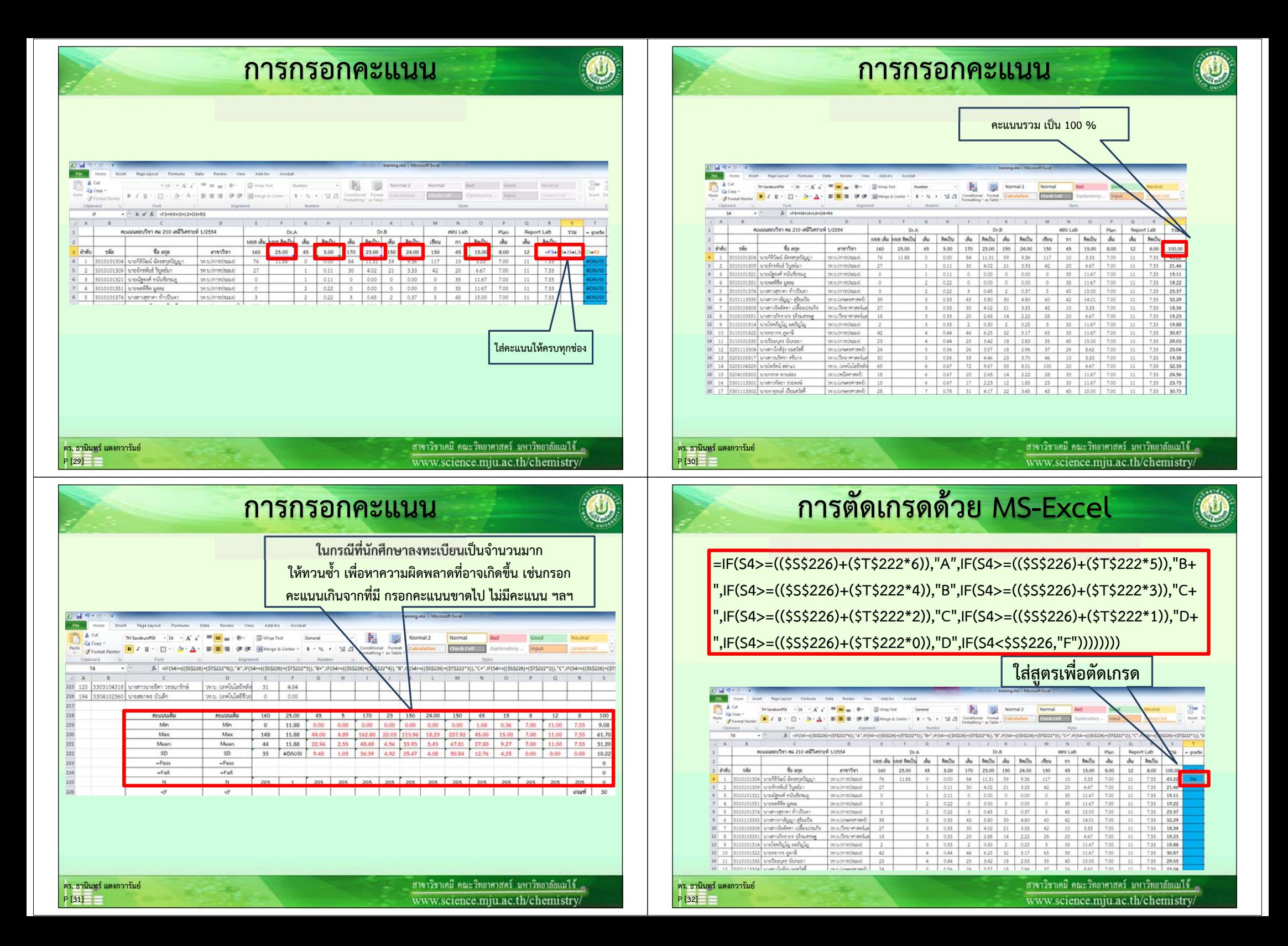

## **ความหมายของสตร ู**

**ถ ้ าคะแนนช ่ อง S4 มากกว่าหรือเท่ากับเซลล์(S226+(S222x6) ให้ระบุเกรด A, ถ้าคะแนนเซลล์ S4 มากกว ่ าหร ื อเท ่ าก ั บเซลล ์ (S226+(S222x5) ให้ระบุเกรด B+, ถ้าคะแนนเซลล์ S4 มากกว่าหรือเท่ากับ เซลล ์(S226+(S222x4) ให้ระบุเกรด B, ถ้าคะแนนเซลล์ S4 มากกว่าหรือเท่ากับเซลล์(S226+(S222x3) ให้ระบ ุ เกรด C+, ถ้าคะแนนเซลล์ S4 มากกว่าหรือเท่ากับเซลล์(S226+(S222x3) ให้ระบุเกรด C, ถ้า คะแนนเซลล ์ S4 มากกว่าหรือเท่ากับเซลล์(S226+(S222x2) ให้ระบุเกรด D+, ถ้าคะแนนเซลล์ S4 มากกว ่ าหร ื อเท ่ าก ั บเซลล ์(S226+(S222x1) ให้ระบุเกรด D, ถ้าคะแนนเซลล์ S4 น้อยกว่าเซลล์ (S226+(S222x0) ให้ระบุเกรด<sup>F</sup>**

**โดยเราไดก้ําหนด F ไว้ที ่ 30% (เซลล์ S226) และเซลล์ S222 คือค่าเบี ่ยงเบนมาตรฐาน**

### **หมายเหต ุ**

**การจะต ั ด F กี ่ % (ให้เปอร์เซนต์เต็ม 100) ขึ้นอยู่กับดุลพินจของผ ิ ู้สอน ไม่ควรต่ําเกินไป หรือสูงเกินไป** ช่วงชั้นระหว่างเกรด ควรมีช่วงชั้นเท่าๆ กัน หรือถ้าจะขยายช่วงชั้นควรจะขยายเป็นลำดับ **ระบบเกรดของมหาว ิ ทยาล ั ยแม ่โจ้มี 8 เกรดปกติ A, B+, B, C+, C, D+, D และ<sup>F</sup>**

**ดร. ธานิ นทร ์ แตงกวาร ั มย ์ P [33]**

้สาขาวิชาเคมี คณะวิทยาศาสตร์ มหาวิทยาลัยเเมโจ้ ๑ www.science.mju.ac.th/chemistry/

 $(1515)$ 

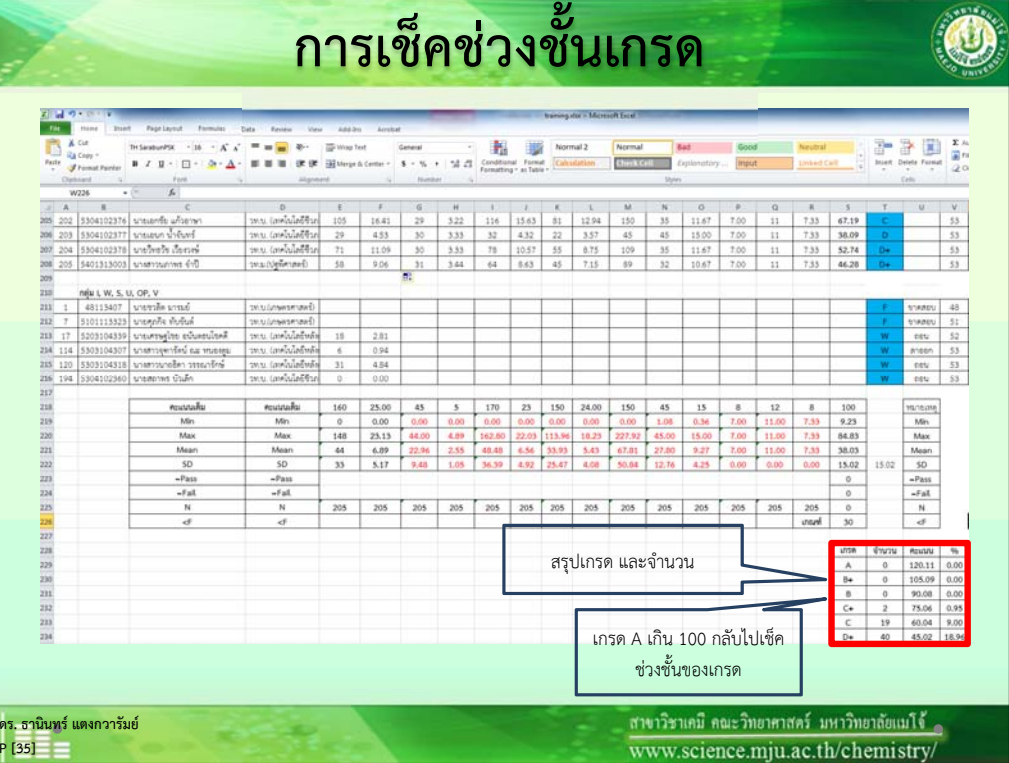

### **การระบ ุ ช่ วงช ั้นเกรด**

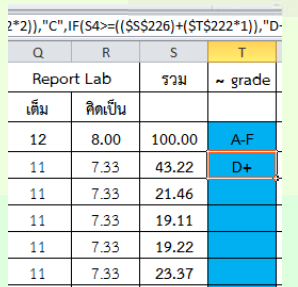

**ดร. ธาน ิ นทร ์ แตงกวาร ั มย ์ P [34]**

**ิ นทร ์ แตงกวาร ั มย ์**

**P [36]**

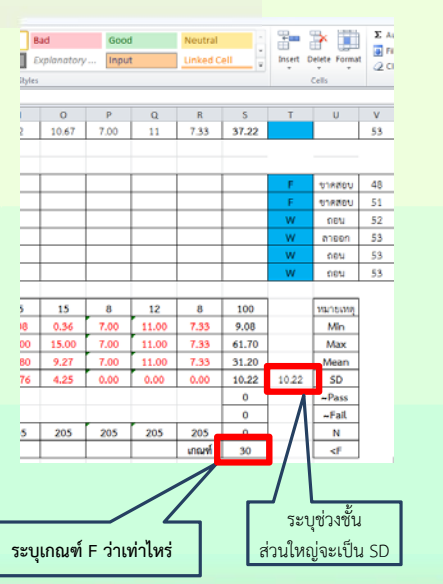

้ สาขาวิชาเคมี คณะวิทยาศาสตร์ มหาวิทยาลัยแม่ไข้ www.science.mju.ac.th/chemistry/

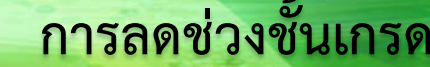

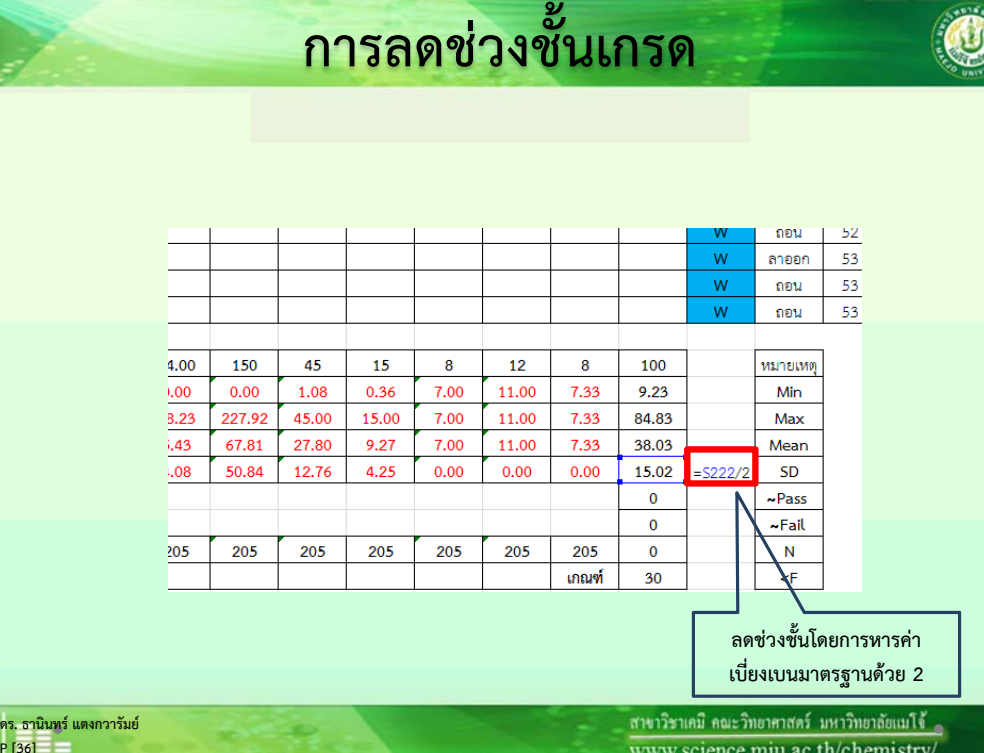

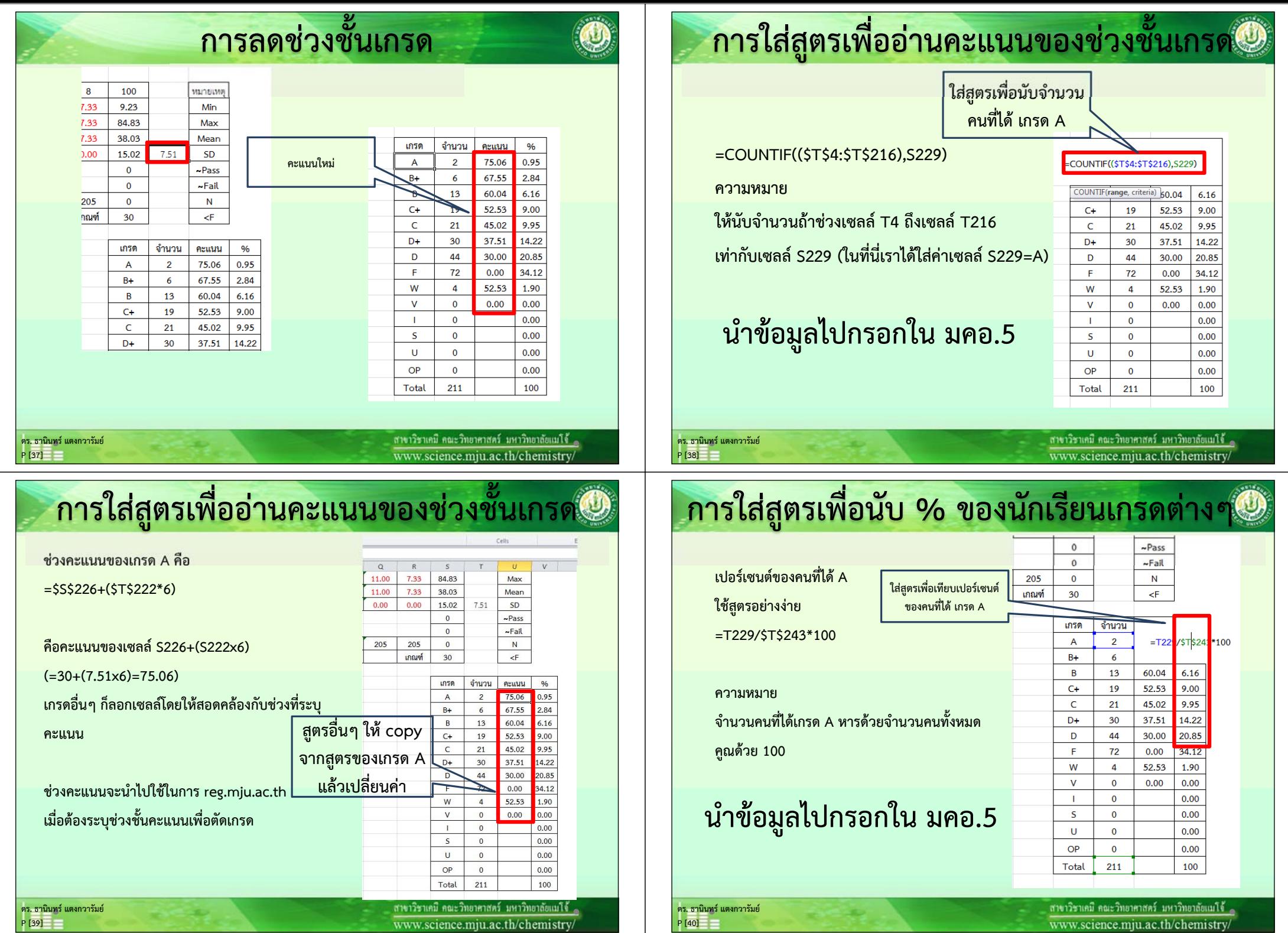

#### **การใส่สตรเพ ู ื่อนั**บ **ั % ของนักเรียนเกรดต่างๆ**

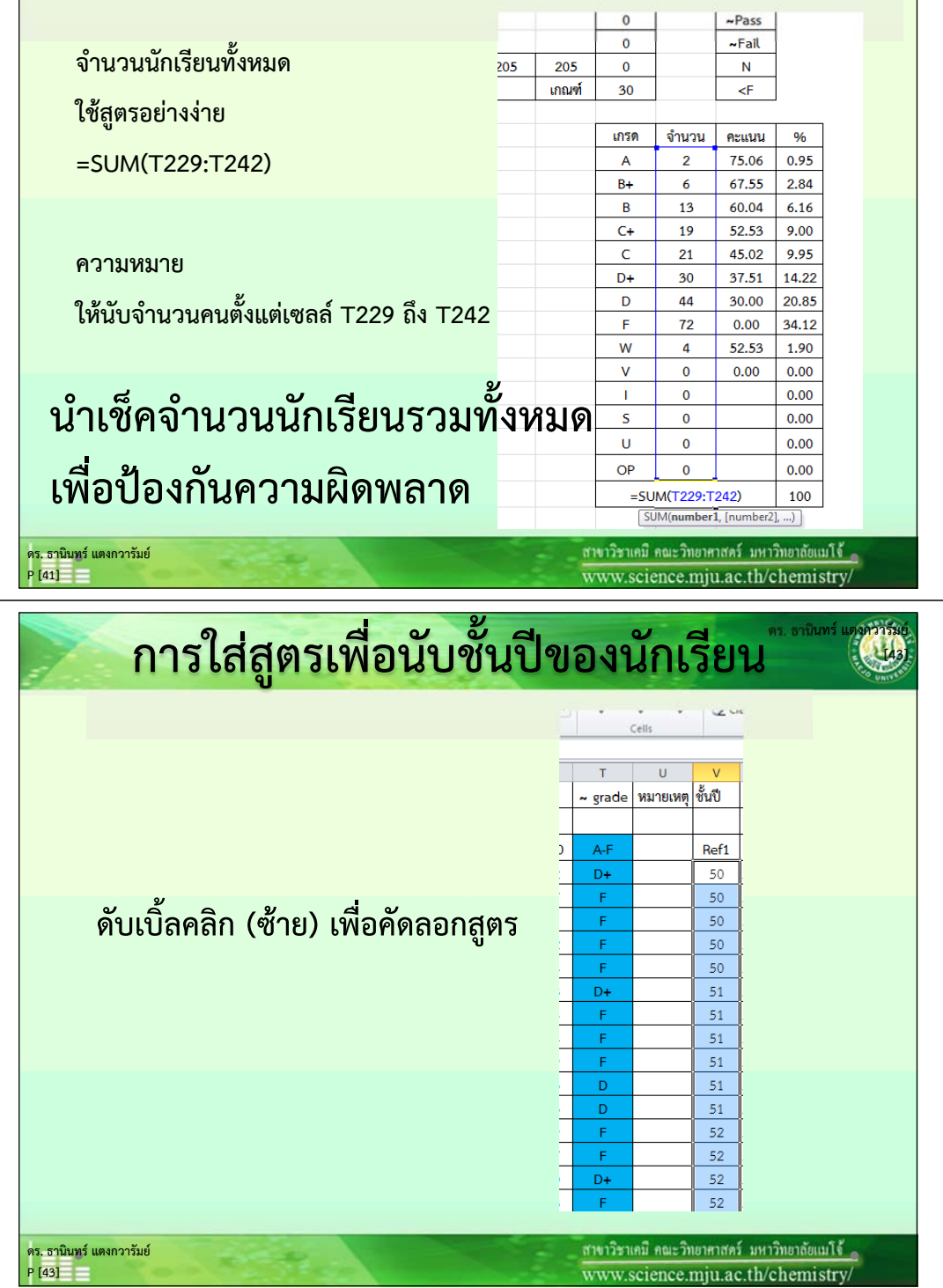

#### **การใส่สตรเพ ู ื่**อนับชั **ั นปั ้ของน**  $\approx$ ของนกเร **ั ี ยน**

**=IF(B4>=(5300000000),"53",IF(B4>=((5200000000)),"52",IF(B4>=((5100000000)),"51",IF(B4 >=((5000000000)),"50",IF(B4>=((4900000000)),"49",IF(B4>((48000000)),"48"))))))**

### **ความหมาย**

**ถ ้ าเซลล ์ B4 มากกว่าหรือเท่ากับ 5300000000 ให้ระบ ุ ว ่าปี 53, ถ้าเซลล์ B4 มากกว่าหรือเท่ากับ<sup>5200000000</sup> ให้ระบ ุ ว่าปี 52, ถ้าเซลล์ B4 มากกว่าหรือเท่ากับ 5100000000 ให้ระบ ุ ว ่าปี 51, ถ้าเซลล์ B4 มากกว่า หร ื อเท ่ าก ั บ 5000000000 ให้ระบ ุ ว่าปี 50, ถ้าเซลล์ B4 มากกว ่ าหร ื อเท ่ าก ั บ 4900000000 ให้ระบ ุ ว่าปี 49, ถ ้ าเซลล ์ B4 มากกว่า 48000000 ให้ระบ ุ ว่าปี 48**

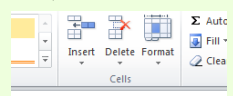

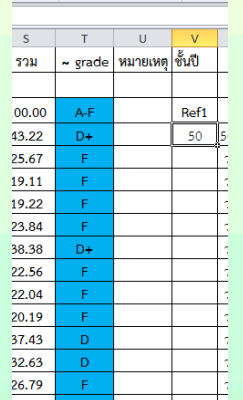

**ดร. ธาน ิ นทร ์ แตงกวาร ั มย ์ P [42]**

ี่ สาขาวิชาเคมี คณะวิทยาศาสตร์ มหาวิทยาลัยแม่ไจ้ ๑ www.science.mju.ac.th/chemistry/

#### **การใส่สตรเพ ู ื ่อนบช ั นปั ้ของน**  $\approx$ ของนกเร **ั ี ยน**

**ท ี่เซลล ์ W4 ต้องสร้างชั้นปีและสาขาขึ้นมา**

**โดยใช้ส ู ตร**

**=V4&D4**

**ความหมาย**

**ดร. ธาน ิ นทร ์ แตงกวาร ั มย ์ P [44]**

**ให้รวมคําของเซลล์ V4 และ D4 ไว้ด้วยกัน**

**ดังนั้นที่ W4 จะได้คําว่า"50 วท.บ.(การประมง)"**

 $\overline{U}$  $\overline{V}$ <mark>้∼</mark> grade <mark>พมายเหตุ </mark>ชั้นปี ชั้นปีผสาขา Ref1  $50<sup>2</sup>$ D+ V4&D4 50 50 50 50 51  $51.$ FILE \* SERU  $\begin{array}{c|c}\n & \mathbf{U} & \mathbf{V} \\
& \mathbf{U} & \mathbf{V}\n\end{array}$ de | wunsuwa | ซึ่นปี ขึ้นปีผสาขา Ref1 Ref2 50 วท.บ.(การประมง) 50

้ สาขาวิชาเคมี คณะวิทยาศาสตร์ มหาวิทยาลัยเมโจ้ ๑ www.science.miu.ac.th/chemistry/

#### **ั นปั ้ของน ่อนบช การใส่สตรเพ ู ื** $\overline{\phantom{a}}$ **้** กเรียน ของนกเร  $\overline{V}$  $\overline{w}$  $\mathbf{x}$  $\mathbf{U}$ **สร** grade หมายเหตุ ชั้นปี ทั้นปีผสาขา รวม 00.00  $\Delta F$ Ref1 Ref<sub>2</sub>  $13.22$  $\overline{D+}$  $50$ 50 วท.บ.(การประมง) 25.67 50 0 วทาเดารูประมง)  $19.11$ 50 ) วท.บ.(การประมง) **้ลคล <sup>ก</sup> (ซ้าย) เพื ่ััิิ ดลอกส ู ตร** Ŧ. 50 วท.บ.(การประมง) **ด บเบ อค** 23.84 50 0 วท.บ.(การประมง) 38.38  $D+$ 51 วท.บ.(เกษตรศาสตร์  $22.56$ ;1 วท.บ.(วิทยาศาสตร์และเทคโน<sup>)</sup>  $\mathbf{F}$  $51$  $22.04$  $\mathsf F$  $51$ | วทาเว็ทยาศาสตร์ม  $20.19$  $\mathsf{F}^{\mathsf{c}}$ 51 1 วท.บ.(การประมง)  $\overline{\mathbf{D}}$ 37.43  $51$ ( วท.บ.(การประมง) 32.63 D 51 วท.บ.(การประมง)  $26.79$ 52 วทาเใกษตรศาสตร์ 24.07 E.  $52$ 2 วท.บ.(วิทยาศาสตร์และเทคโนโ  $12.50$  $D+$ 52 ? วท.บ. (เทคโนโลยีหลั ารเก็บ 52 วท.บ.(คณิตศาสตร์) 27.38 52 26.09 53 53 วท.บ.(เกษตรศาสตร์) 53 53 วท.บ.(เกษตรศาสตร์) 35.10 **ดร. ธาน ิ นทร ์ แตงกวาร ั มย ์ดร. ธาน ิ นทร ์ แตงกวาร ั มย ์**

#### **การใส่สตรเพ ู ื ่อนบช ั นปั ้ของน**  $\approx$ ของนกเร **ั ี ยน**

**ท ี ่เซลล ์ S247 = ชั้นปี&สาขาที่มีเลขต่ําส ุ ดในที่นี้ S247= W211คื<sup>อ</sup> 48 วท.บ.(เกษตรศาสตร์)**

**P [45]**

**ดร. ธาน ิ นทร ์ แตงกวาร ั มย ์P [47]**

**ส ่ วนช ั**ชั้นปีและสาขาอื่นๆ ให้ **นับเองครับ โดยเรียงตามชั ้นปีและสาขา**

**ส ่ วนรห ั สท ี ่เซลล ์ T247 ให้ระบ ุ เองคร ั**สวนรหสทเซลล T247 เหระบุเองครบ<br>ไม่มีสตร **ู ตร**

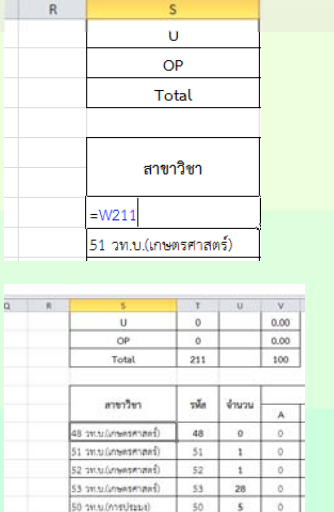

www.science.mju.ac.th/chemistry/

#### **การใส่สตรเพ ู ื่**อนับชั **ั นปั ้ของน**  $\approx$ ของนกเร **ั ี ยน**

**้ างตารางข ึ้นมาใหม่ โดยให้เกรดเรียงตาม มคอ.5 จาก A ถึง OP (14 เกรด)**

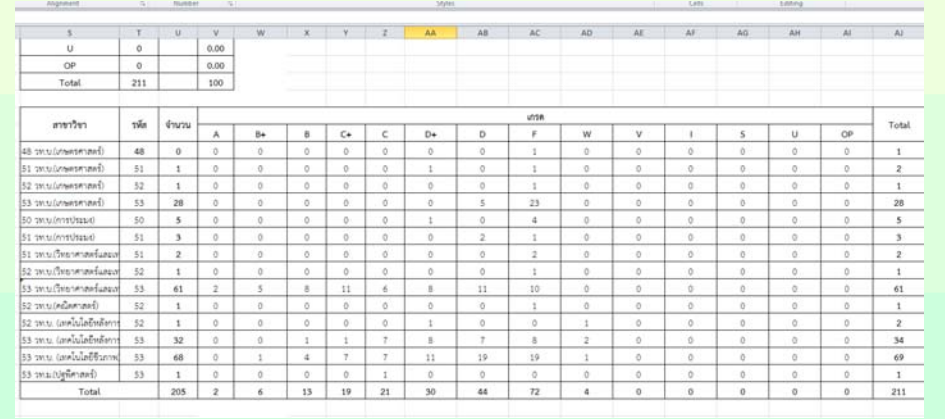

**P [46]**

#### **การใส่สตรเพ ู ื ่อนบช ั นปั ้ของน**  $\approx$ ของนกเร **ั ี ยน**

**การนับจํานวนคนได้ A ของนักศึกษา**

**ปี48 วท.บ.(เกษตรศาสตร์)**

**ให้ใช้ส ู ตร**

**=SUMPRODUCT(((\$W\$4:\$W\$216=S247)**

**\*(\$T\$4:\$T\$216=\$V\$246)))**

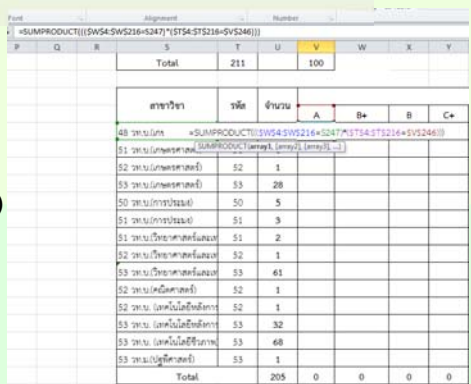

คณะวิทยาศาสตร์ มหาวิทยาลัยแมโจ้ ๑

nce.miu.ac.th/chemistry

้สาขาวิชาเคมี คณะวิทยาศาสตร์ มหาวิทยาลัยแม่โจ้ ๑ www.science.mju.ac.th/chemistry/

### **ความหมาย**

**P [48]**

**ให้นับรวมถ้า (ช่วงเซลล์ W4 ถึง W216 เท่ากับเซลล์**

**S247 (A) และช่วงเซลล์ T4 ถึง T216 เท่ากับเซลล์ V246 (รหัส 48 สาขา เกษตรศาสตร ์)**

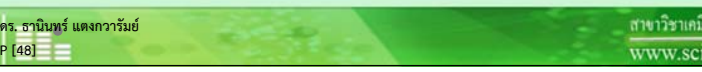

#### **การใส่สตรเพ ู ื ่อนบช ั นปั ้ของน**  $\overline{\phantom{a}}$ ของนกเร **้** กเรียน

**เกรดและรห ั สอ ื ่นๆ ให้ใช้สูตรเหมือนกับรหัส<sup>48</sup>วท.บ. (เกษตรศาสตร์) ได้เกรด<sup>A</sup> เพ ียงแต ่เปลี ่ยนจากเกรด A เป็น B และเกรดอื่นๆ จนครบทั้ง<sup>14</sup>เกรด**

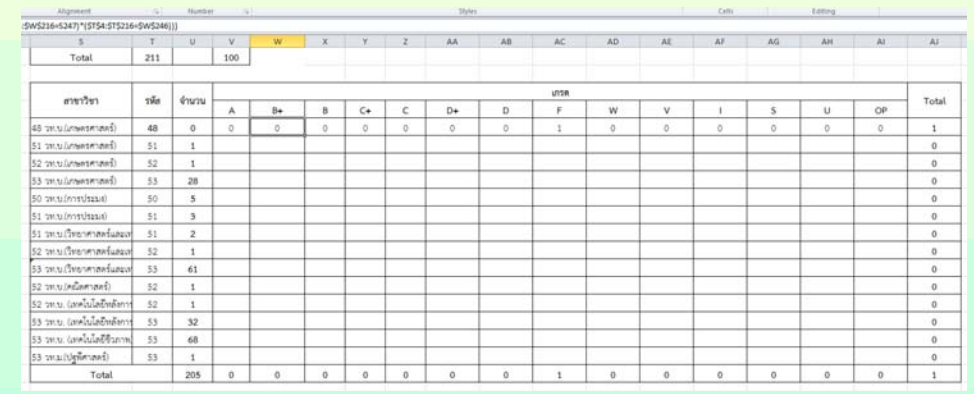

**ดร. ธาน ิ นทร ์ แตงกวาร ั มย ์P [49]**

้สาขาวิชาเคมี คณะวิทยาศาสตร์ มหาวิทยาลัยแมโจ้ ๑ www.science.mju.ac.th/chemistry/

> **แตงกวารมย**

 $\mathbb{Q}$ 

### **การใส่สูตรเพื่อนับชั้นปีของนักเรียน**<br>ไลต์ลงไปข้างล่าง และ เช็คความถูกต้องของจำนวน Total ต้องตรงกับจำนวนนักศึกษา **ื ่อนบช ั นปั ้ของน**  $\approx$ ของนกเร **้** กเรียน

### **ลากไฮไลต์ลงไปข้างล่าง และ เช็คความถ ู กต ้ องของจ ํ านวน Total ต้องตรงกับจํานวนนักศึกษา ท ั ้งหมดท ี ่มี อย ู**

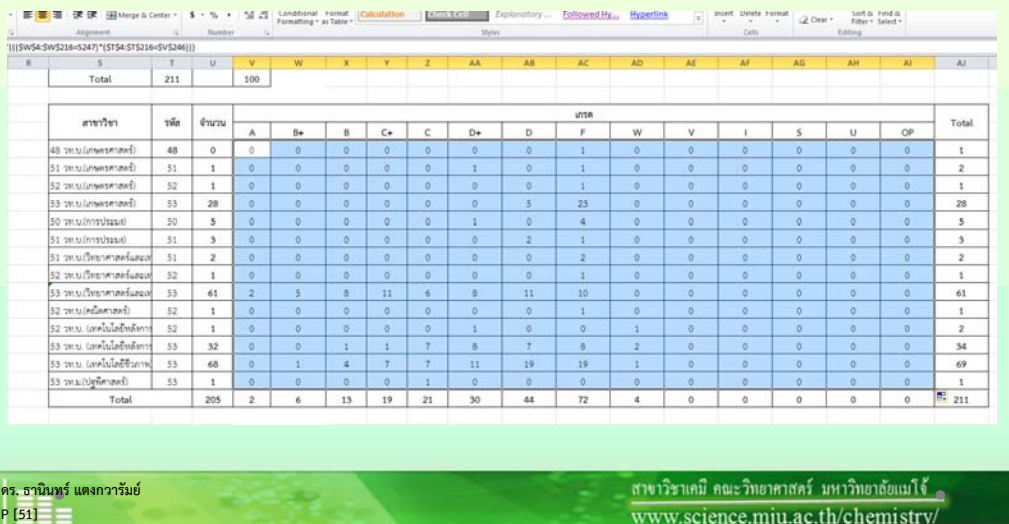

#### **การใส่สตรเพ ู ื่**อนับชั **ั นปั ้ของน**  $\approx$ ของนกเร **ั ี ยน**

#### **เม ื่**อครบทุกช่ **องเกรดแล ้วใหเล้ อกท ื กเซลล ุ ์**

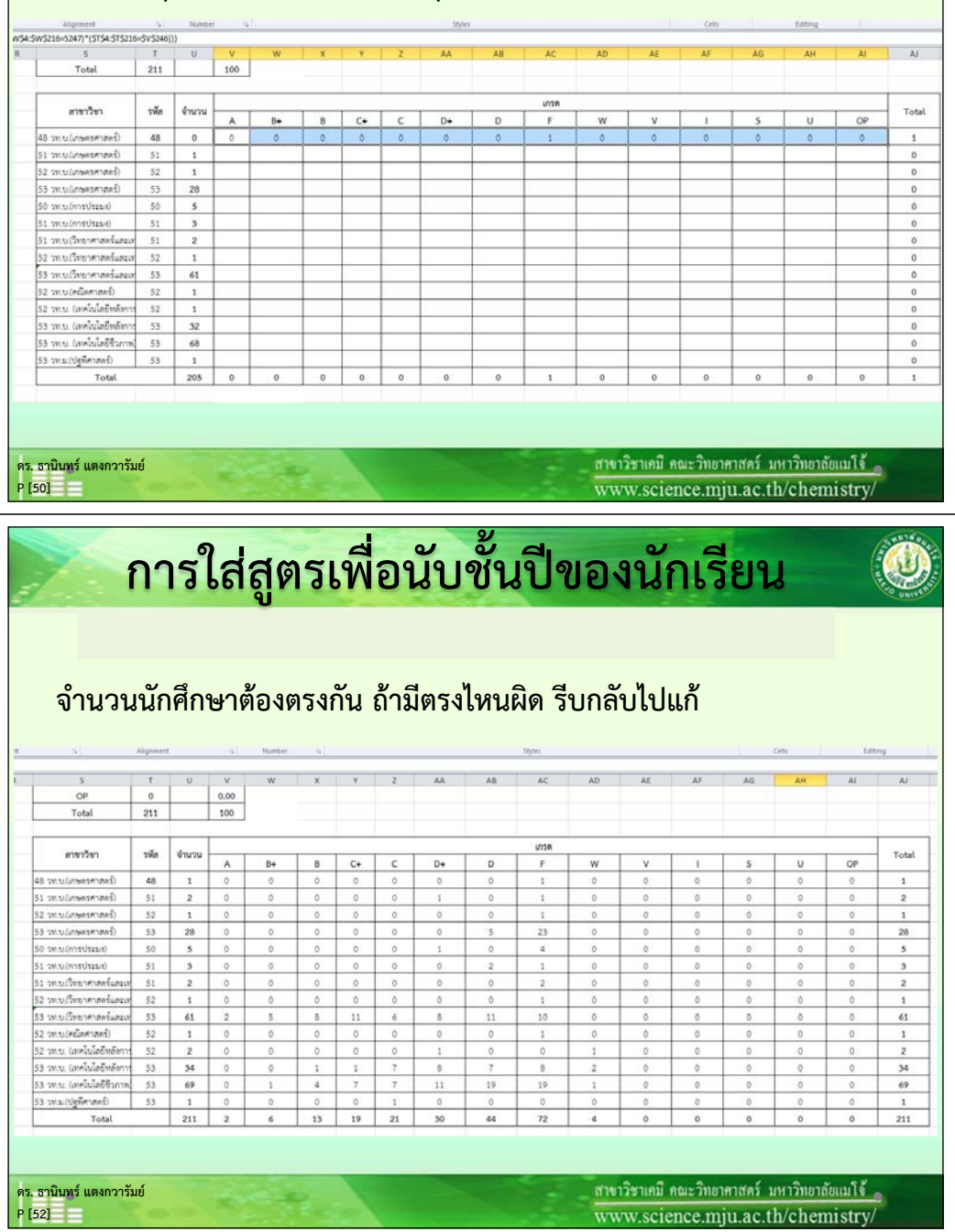

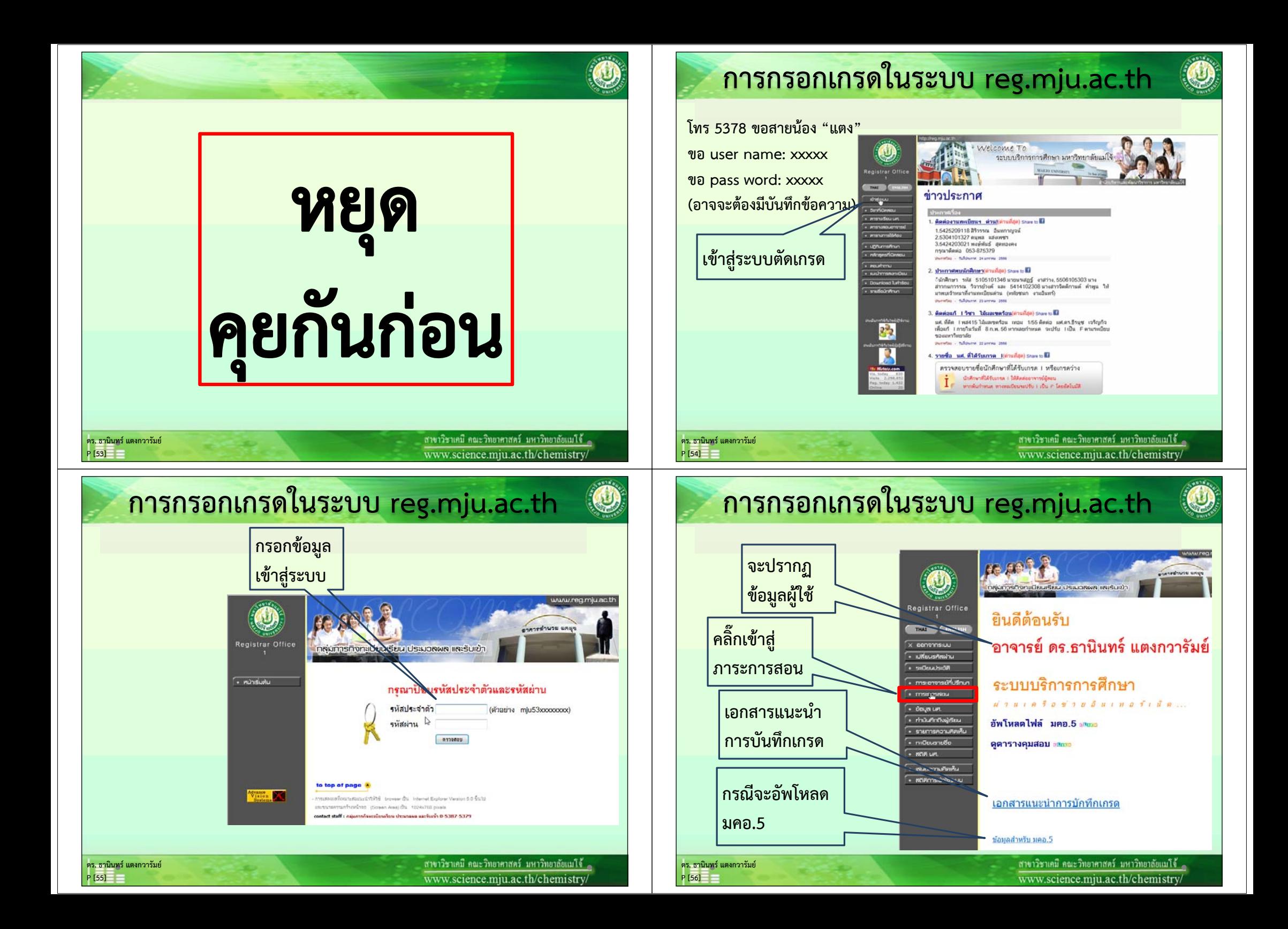

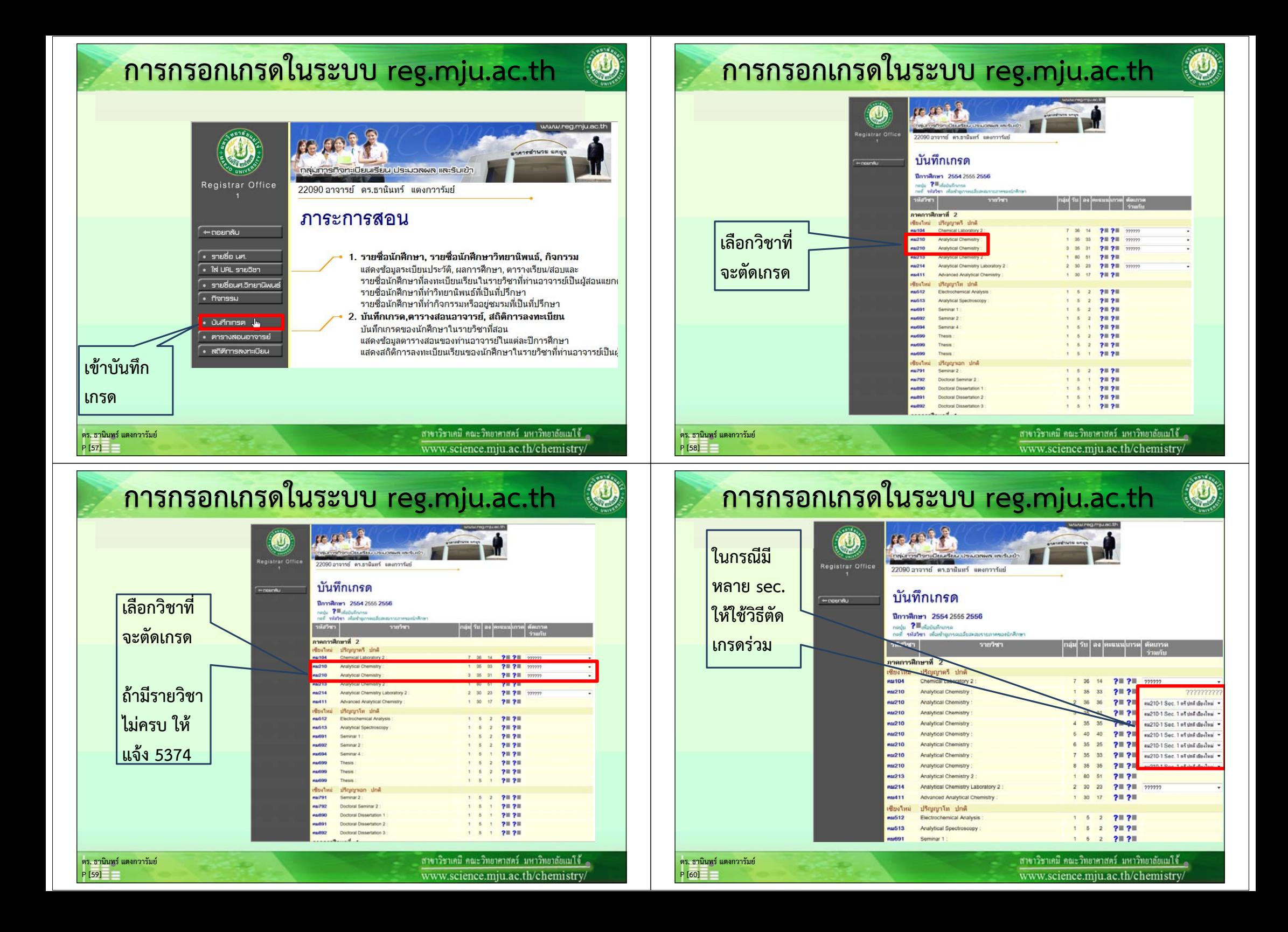

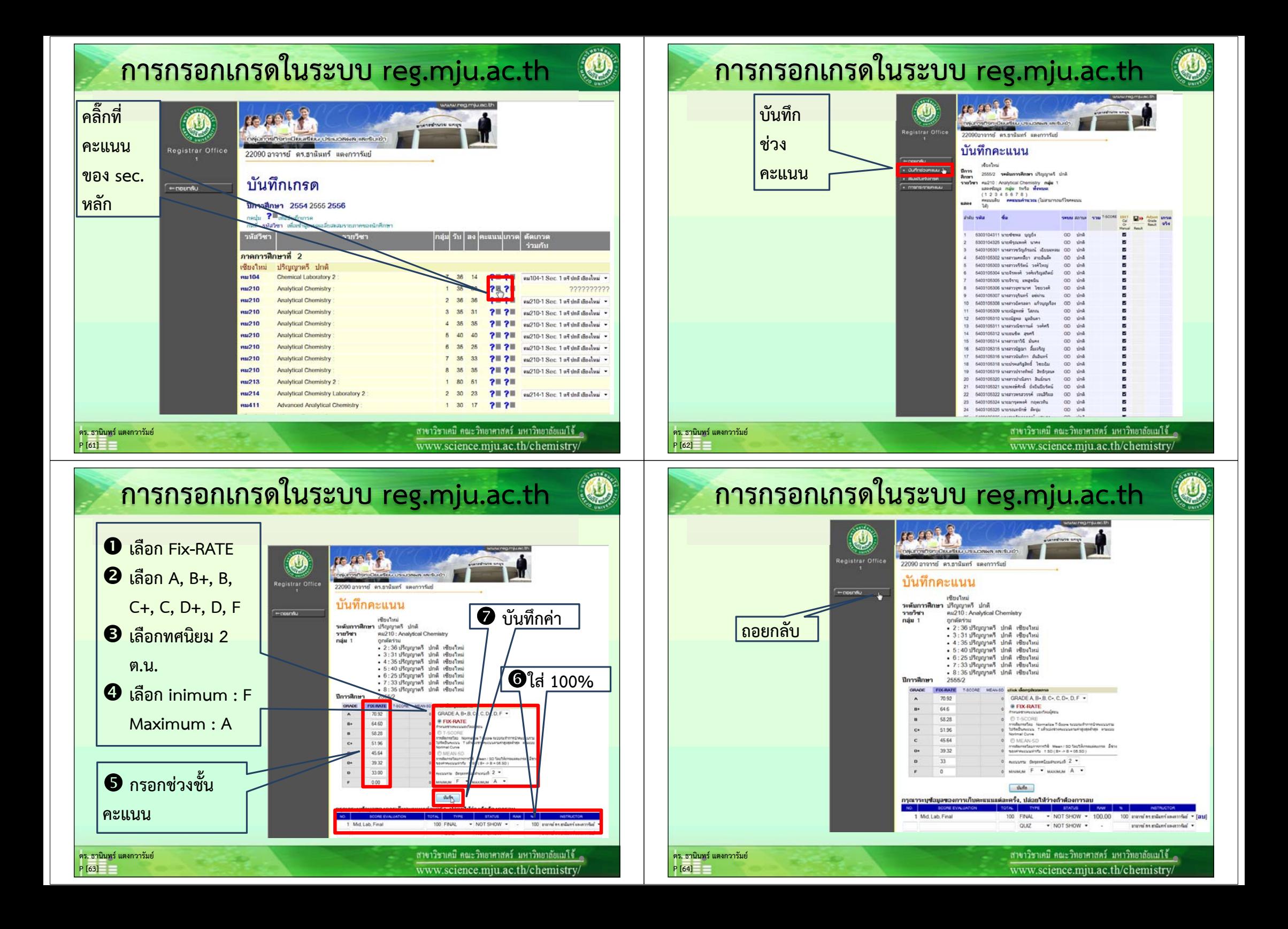

# **การกรอกเกรดในระบบ reg.mju.ac.th**

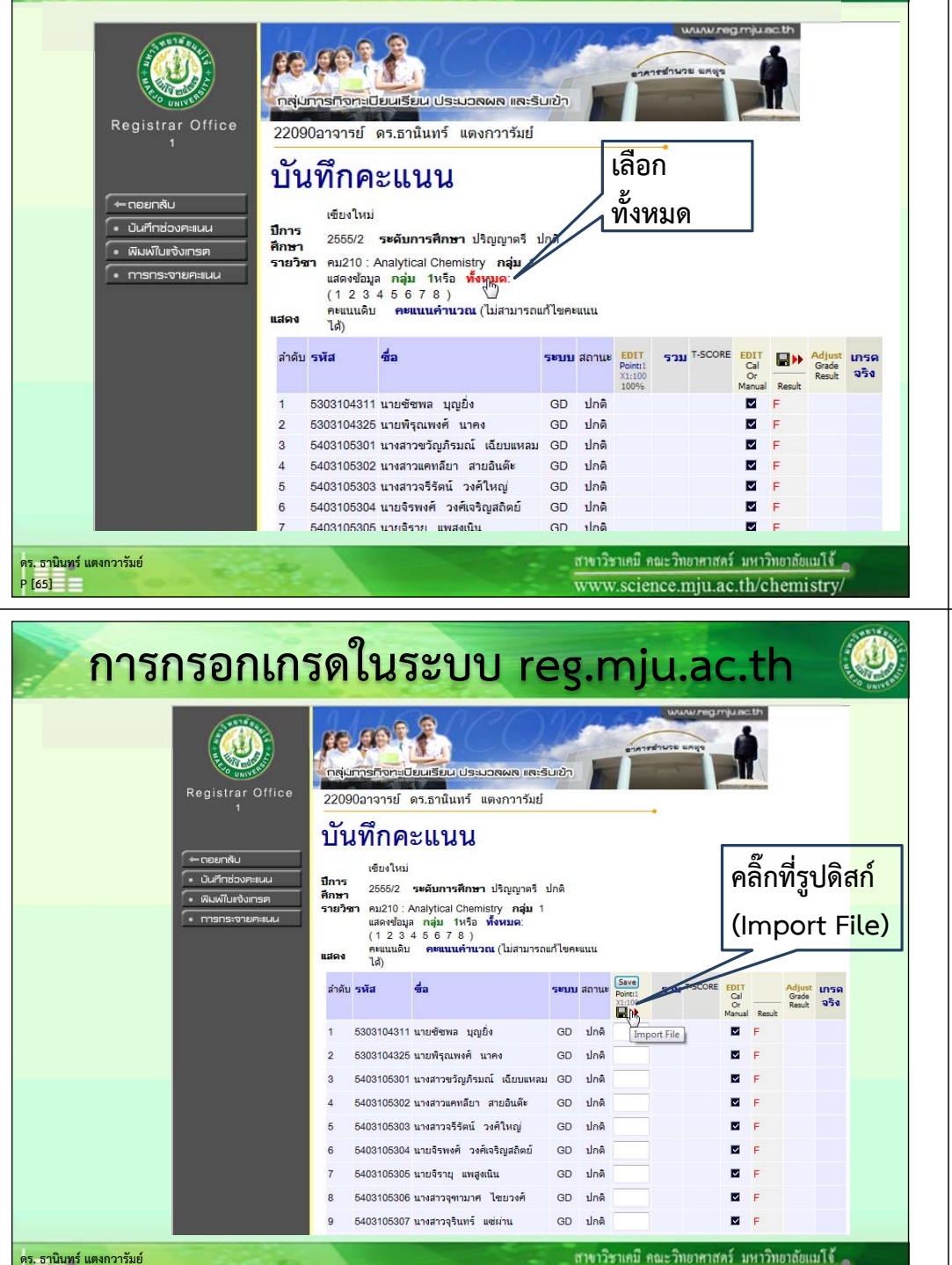

**P [67]**

## **การกรอกเกรดในระบบ reg.mju.ac.th**

meal?

 $\bigcirc$ 

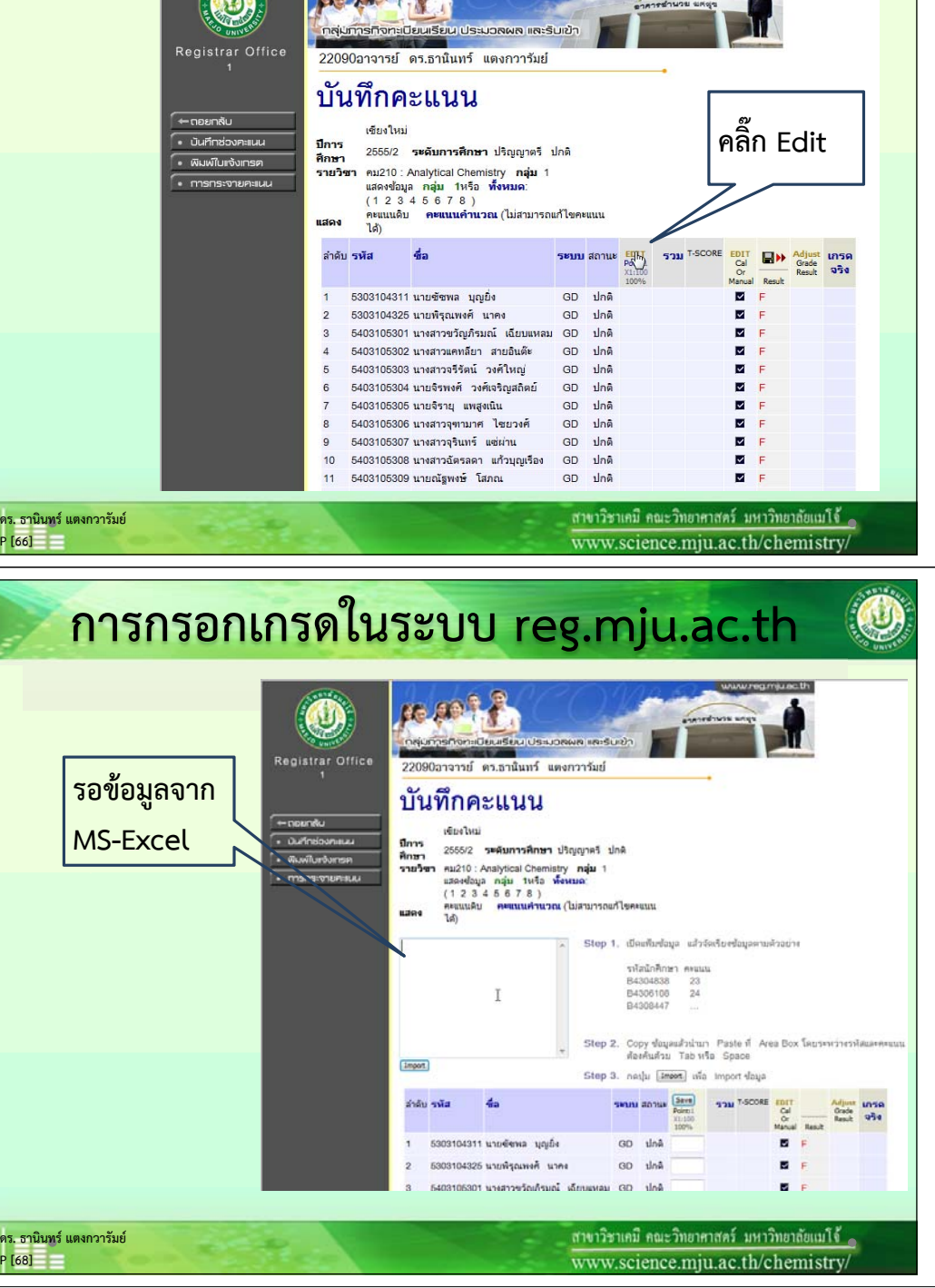

**P [66]**

 $\bigcirc$ 

**P [68]**

www.science.miu.ac.th/chemistry

#### **การกรอกเกรดในระบบ reg.mju.ac.th การกรอกเกรดในระบบ reg.mju.ac.th**  $\bigcirc$ **เปิดไฟล์หดคอลัมน์โดยให้คะแนนรวมไฮไลต์รหัสนักศึกษาPSI 210 IND**  $\frac{1}{2}$ **คะแนน \_ คม210\_55-2\_560129\_tt.xlsx (100.00) อยู่ติดกับรหัสนักศึกษา YAL และคะแนนรวม (100.00)**  $B \times B$  or  $\Delta$

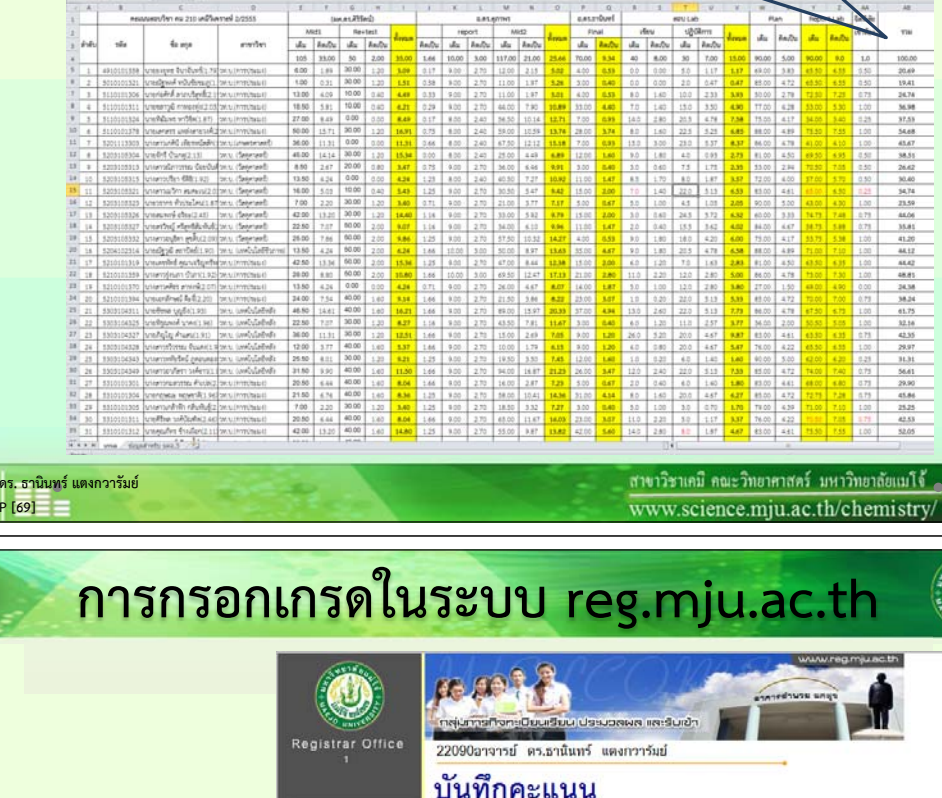

ifiria Tun

Unde

 $ra$ 

Copy

Paste Delete  $\mathbb{Q}$ 

2555/2 ระดับการศึกษา ปริญญาตรี ปกติ

คะแนนดิบ <mark>คะแนนคำนวณ (ไ</mark>ม่สามารถแก้ไขคะแนน

Step 1. เปิดแท็บซ้อมูล แล้วจัดเว็บงซ้อมูลตามตัวอย่าง

Gopy ขอมูลแลวแ แก่ Pasee ที่<br>ท้องค้นหัวย Tab หรือ Soace

nashu [ Jmeet ] via Import days

ี่ สาขาวิชาเคมี คณะวิทยาศาสตร์ มหาวิทยาลัยแม่ไจ้ ... www.science.miu.ac.th/chemistry

Copy thanaufairun Paste if Ama Box โดยระบว่ายรหั

T-SCORE

 $\frac{1}{2}$ 

 $\blacksquare$ 

×

 $\blacksquare$ 

**Daniel** 

Grade and

estatations assure B4304838  $23$ 

B4306108  $^{24}$ 

B4308447

GD the

GD une

an alo<sub>n</sub>

รายวิชา คม210 : Analytical Chemistry กลุ่ม

แสดงข้อมูล <mark>กลุ่ม 1</mark>หรือ <del>ทั้งหมด</del>:  $112345578$ 

Save video on Savevid.com

Send to OneNate Select all

5303104311 นายซัซพล บุญยิ่ง

5303104325 นายทิรณพงศ์ นาคง

5403105301 นางสาวชวัณภิรมณ์ เฉียบแห

ปีการ

 $201$ 

Import

 $\mathcal{L}_{\text{in}}\mathcal{R}_{\text{out}}$ 

**ดร. ธาน ิ นทร ์ แตงกวาร ั มย ์**  $P [71] =$ 

**คลิ๊กขวาใน**

 $-$  conversão

• มันทึกช่องคะเนน

- Rushurbansa

· mansioneritu

**ช ่ อง เลือก paste**

#### 国内製造 devesivated Insert 45.67 *<u>University</u>* **คลิ๊กขวาทไฮไลต ี่ ์** 50.40 Concord **คลิ๊กซ้ายท Copy ี่** 35.81 44.42 48.81 38.24  $61.75$ 42.35 29.97 31.31 sawu.com/vladula 29.90 53 Samu (marines d)  $45.86$ 53 533W.M. (1793) 1840 25.25 53 Samuimminus 42.53 53 53 muinmittead the-2 53 5300, ulmminsuit 52.05 ้ สาขาวิชาเคมี คณะวิทยาศาสตร์ มหาวิทยาลัยแม่โจ้ ๑ **ดร. ธาน ิ นทร ์ แตงกวาร ั มย ์ P [70]** www.science.mju.ac.th/chemistry/ **การกรอกเกรดในระบบ reg.mju.ac.th**  $\left( 0\right)$

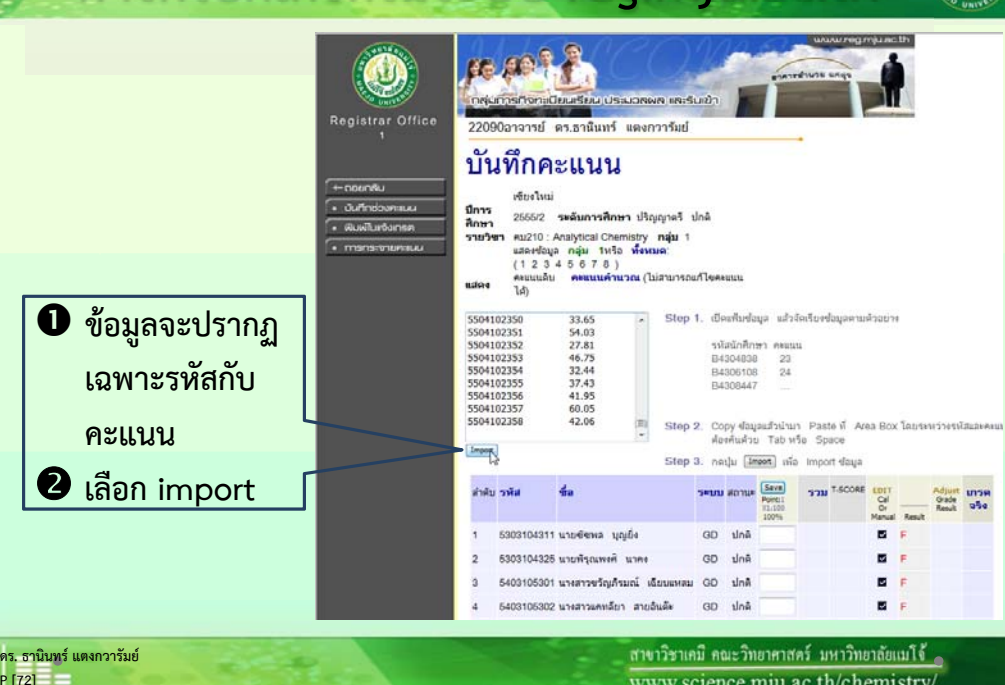

# **การกรอกเกรดในระบบ reg.mju.ac.th**

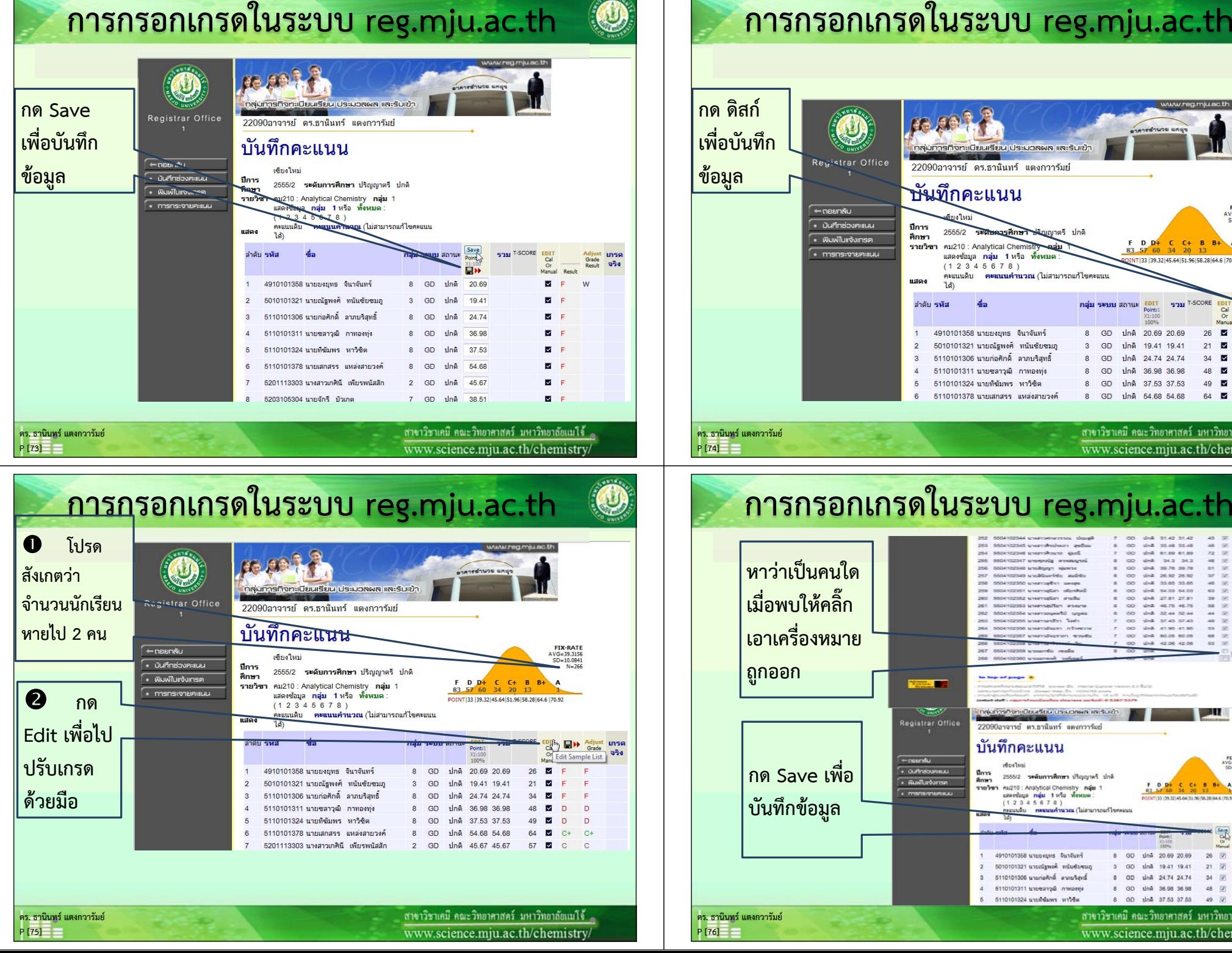

 $\overline{\mathbb{C}}$ 

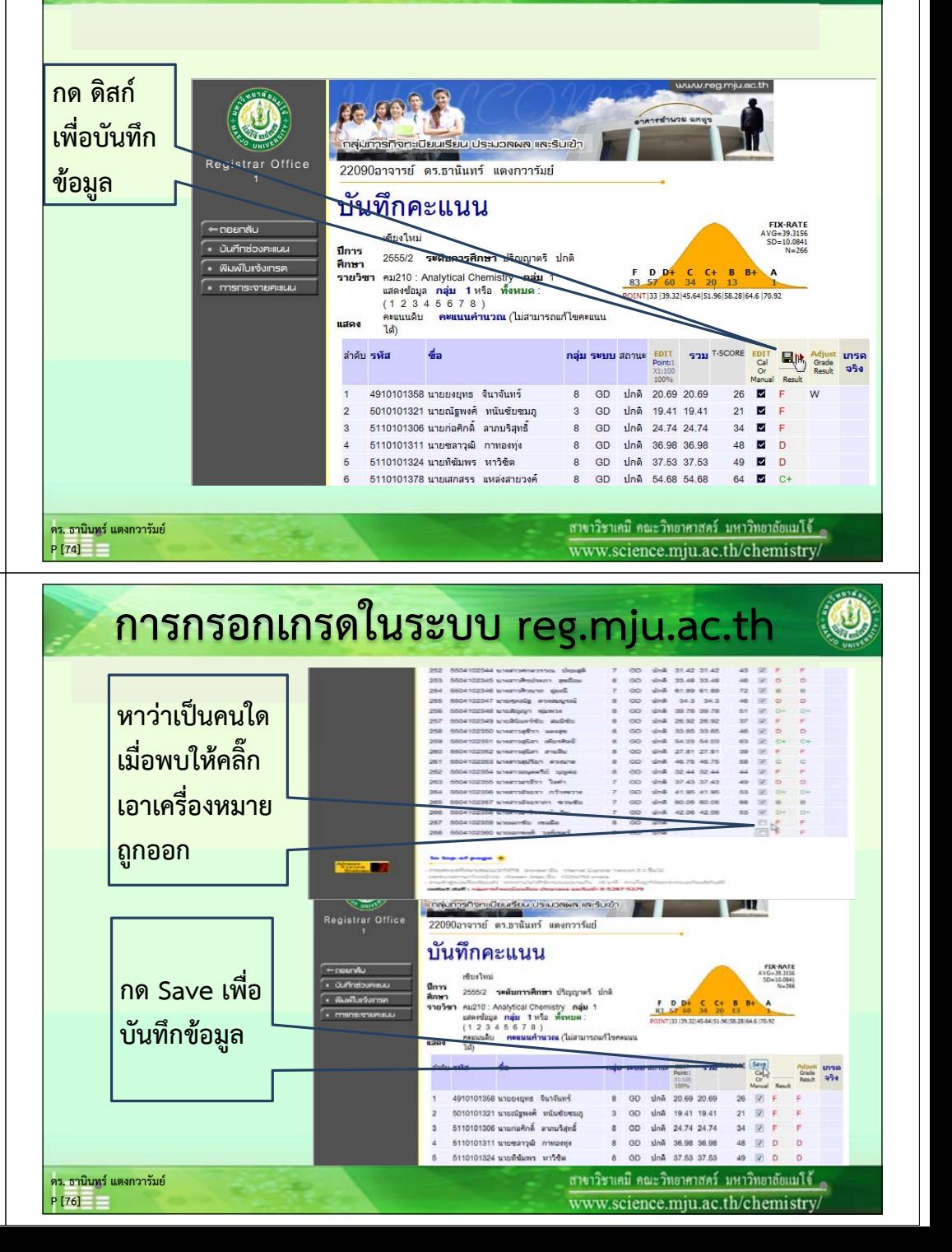

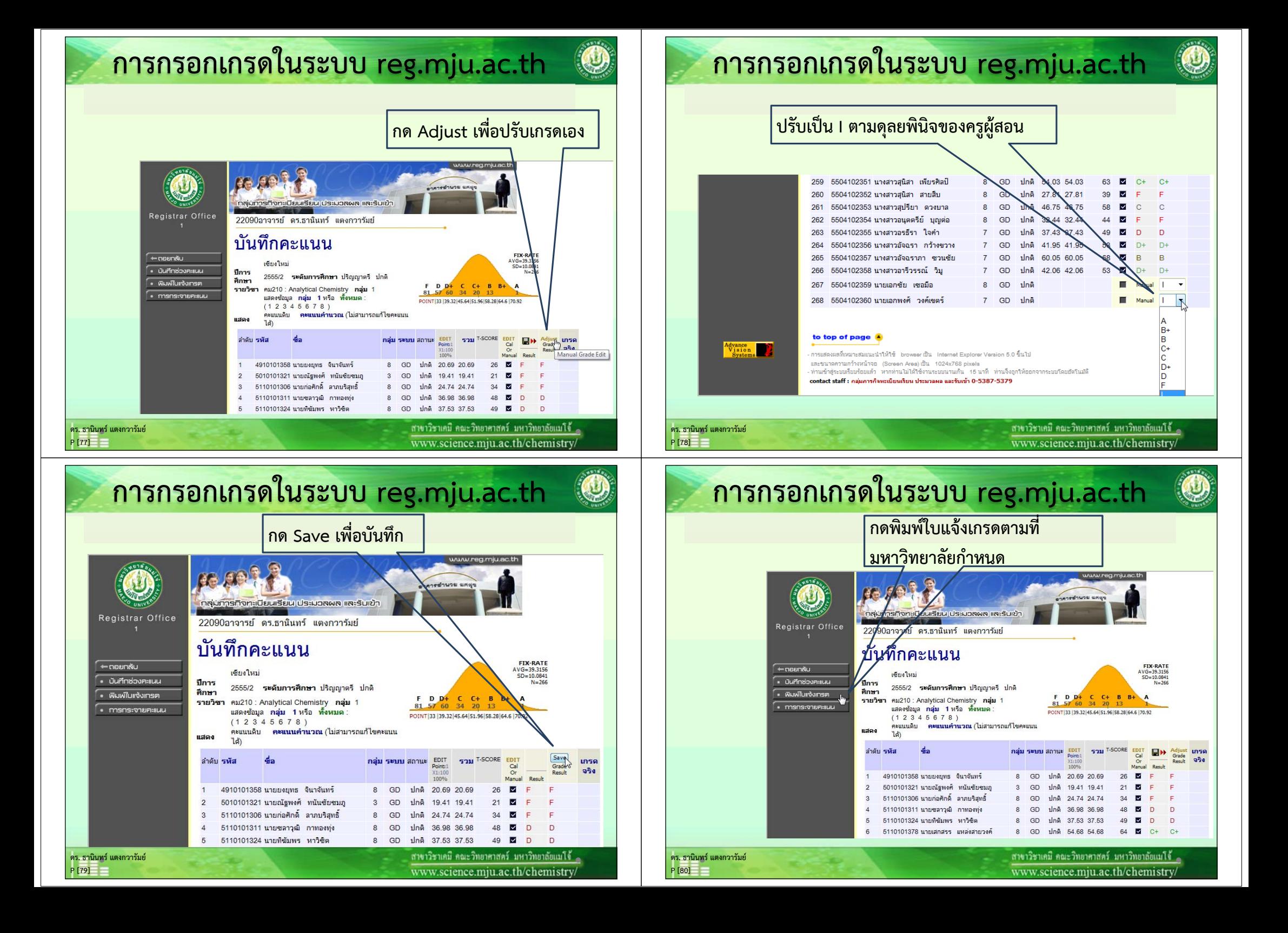

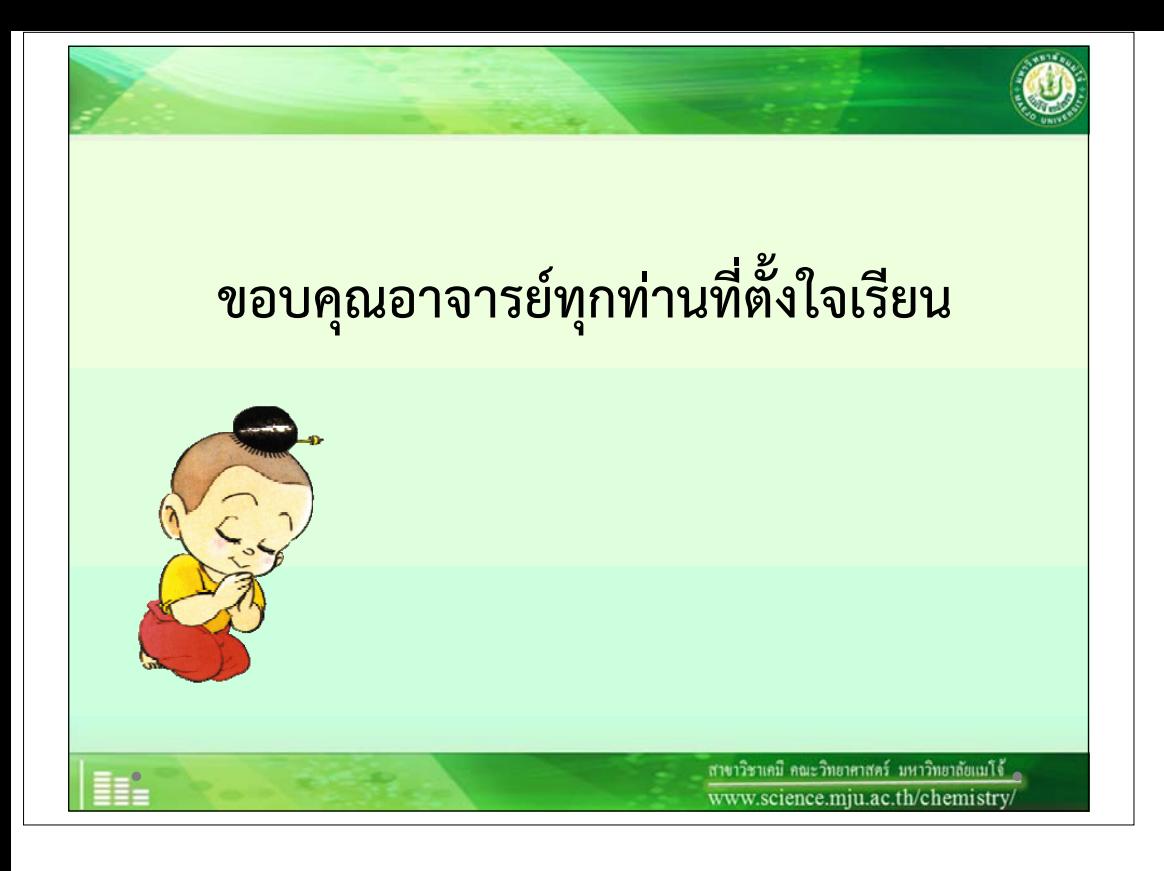